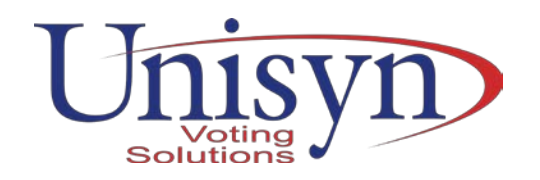

# In Response to: **State of Georgia**

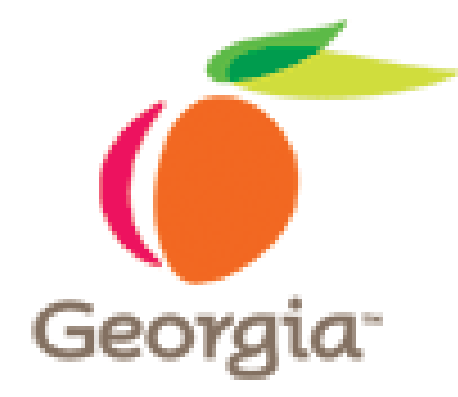

# Secretary of State Electronic Request for Information ("eRFI")

# **New Voting System eRFI**

(Event) Number: 47800-SOS0000035

## **Submitted on August 24, 2018 Unisyn Voting Solutions, Inc.**

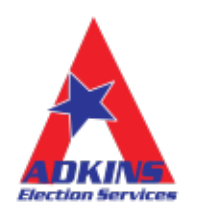

Henry M. Adkins & Sons, Inc. Exclusive Authorized Representive

Tenex Software Solutions, Inc. Poll Books and Election Night Reporting

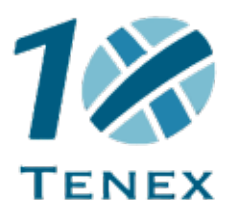

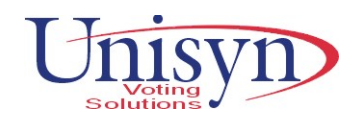

August 24, 2018

State of Georgia State Entity: Secretary of State Electronic Request for Information ("eRFI") Event Name: New Voting System eRFI (Event) Number: 47800-SOS0000035

Dear Team Georgia:

Unisyn Voting Solutions Inc., (Unisyn) and Unisyn's Exclusive Authorized Representative Henry M. Adkins and Son, Inc. (Adkins) are submitting a combined Response to the State of Georgia RFI Number 47800-SOS0000035. Tenex Software Solutions, Inc. (Tenex) is submitting the Poll Book and Election Night Reporting (ENR) responses woven into the responses providing the State a turnkey solution as defined by the RFI.

Unisyn is the developer and manufacturer of the OpenElect® Certified suite of Voting System products. Adkins is the Exclusive Distributor and service provider for Unisyn in the State of Georgia and several other states in the Midwest region of the U.S. Tenex is the developer and offeror of the Electronic Poll Book and other advanced software systems such as ENR. These industry leading companies have combined to provide the State of Georgia with the finest, most security latent voting system solutions to replace the voting system and poll books currently in use.

In advance of the issuance of the RFI, Unisyn, Adkins and Tenex invested a considerable amount time and resources visiting over 100 counties individually plus the State's election staff over the course of the last year and a half. This effort has culminated in exposing the counties to the latest paper based technology and its efficiencies, auditability and security features to transparently convert the Georgia voting system environment from no paper trail to a 100% based paper system solution. In turn, this exposure to and time invested with the Counties has educated all three companies to the concerns and needs of the counties and the State as they transition to the new ways of voting by having complete auditability and recount ability of every vote cast. A mutual respect has been achieved by all parties.

Much of our response is based on intimate knowledge of the current voting system operation and the implementation process undertaken in 2002.

Our team hopes the information shared by providing responses to the questions as presented will aid the State in drafting the RFP and making the ultimate selection of the methods and voting technology that best addresses the needs of the State.

We look forward to the process as it evolves and pledge our total support and assistance.

Regards,

Barry Herron Director of Sales Unisyn Voting Solutions, Inc.

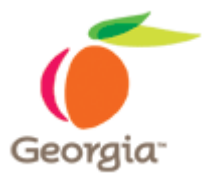

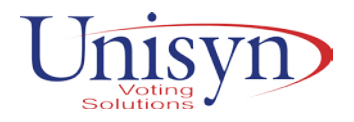

**State of Georgia State Entity: Secretary of State Electronic Request for Information ("eRFI") Event Name: New Voting System eRFI (Event) Number: 47800-SOS0000035**

#### **1. Introduction**

#### **1.1. Purpose of Solicitation**

This electronic Request for Information ("eRFI") is being issued to solicit information from interested suppliers with respect to a New Voting System for the Secretary of State - State of Georgia (hereinafter, "the State Entity") as further described in this eRFI. The State Entity will use the information generated by this eRFI in conjunction with other information available to the State Entity to determine the solution that is in the best interests of the State Entity to fulfill this need.

More details regarding the State Entity's current voting system and its interest in replacing it with a new voting system can be found in Section 3 of this eRFI.

#### **1.2. Overview of the eRFI Process**

The objective of the eRFI is to gather information to assist the State Entity in its consideration of available resources/methods to fulfill the need/goal identified above. The eRFI method is not a competitive solicitation method and, as a result, does not satisfy the requirement for competitive bidding. The eRFI method is no more than an information gathering tool and such information gathered may or may not be used by the State Entity to develop a competitive solicitation. Suppliers are not required to respond to an eRFI and a supplier's failure to respond to an eRFI will not prohibit the supplier's participation in any competitive solicitation that may result from the eRFI. However, suppliers are strongly encouraged to respond to eRFIs as this is a great way to ensure the State Entity is aware of the suppliers' available goods and services.

#### **1.3. Schedule of Events**

The schedule of events set out herein represents the State Entity's best estimate of the schedule that will be followed. However, delays to the procurement process may occur which may necessitate adjustments to the proposed schedule. If a component of this schedule, such as the close date, is delayed, the rest of the schedule may be shifted as appropriate. Any changes to the dates up to the closing date of the eRFI will be publicly posted prior to the closing date of this eRFI. After the close of the eRFI, the State Entity reserves the right to adjust the remainder of the proposed dates on an as needed basis with or without notice.

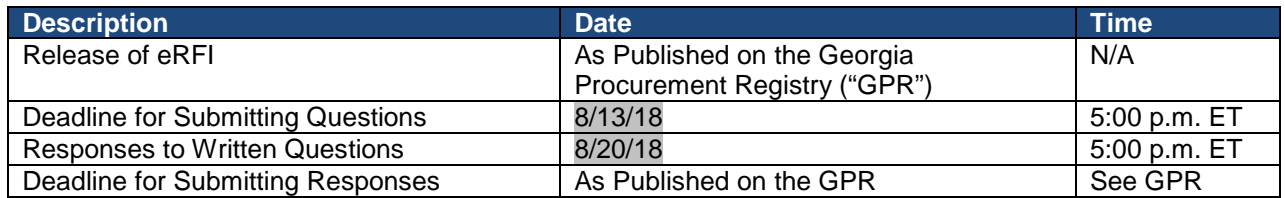

#### **1.4. Official Issuing Officer (Buyer)**

Verneicher Favors -

#### **1.5. Definition of Terms**

Please review the following terms: Supplier(s) – companies desiring to do business with the State of Georgia. State Entity – the governmental entity identified in Section 1.1 "Purpose of Solicitation" of this eRFI.

Any special terms or words which are not identified in this State Entity eRFI Document may be identified separately in one or more attachments to the eRFI. Please download, save and carefully review all documents in accordance with the instructions provided in Section 2 "Instructions to Suppliers" of this eRFI.

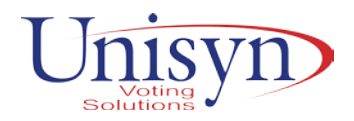

#### **2. Instructions to Suppliers**

By submitting a response to the eRFI, the supplier is acknowledging that the supplier:

- 1. Has read the information and instructions,
- 2. Agrees to comply with the information and instructions contained herein.

#### **2.1. General Information and Instructions**

#### **2.1.1. Team Georgia Marketplace™ Registration System**

The Department of Administrative Services ("DOAS") requires all companies and/or individuals interested in conducting business with the State of Georgia to register in the State's web-based registration system, through Team Georgia Marketplace™. Registration is free and enables the registering company to gain access to certain information, services and/or materials maintained in Team Georgia Marketplace™ at no charge to the registering company. All registering companies must agree to be bound by the applicable terms and conditions governing the supplier's use of Team Georgia Marketplace™. In the event DOAS elects to offer certain optional or premium services to registered companies on a fee basis, the registered company will be given the opportunity to either accept or reject the service before incurring any costs and still maintain its registration. Companies may register at

<https://saofn.state.ga.us/psp/sao/SUPPLIER/ERP/?cmd=login>

#### **2.1.2. Submitting Questions**

All questions concerning this eRFI must be submitted in writing via email to the Issuing Officer identified in Section 1.4 "Issuing Officer" of this eRFI. Do not use the comments section within the sourcing tool to submit questions to the issuing officer.

#### **2.1.3. State's Right to Amend and/or Cancel the eRFI**

The State Entity reserves the right to amend this eRFI. Any revisions must be made in writing prior to the eRFI closing date and time. By submitting a response, the supplier shall be deemed to have accepted all terms and agreed to all requirements of the eRFI (including any revisions/additions made in writing prior to the close of the eRFI whether or not such revision occurred prior to the time the supplier submitted its response) unless expressly stated otherwise in the supplier's response. THEREFORE, EACH SUPPLIER IS INDIVIDUALLY RESPONSIBLE FOR REVIEWING THE REVISED eRFI AND MAKING ANY NECESSARY OR APPROPRIATE CHANGES AND/OR ADDITIONS TO THE SUPPLIER'S RESPONSE PRIOR TO THE CLOSE OF THE eRFI. Suppliers are encouraged to frequently check the eRFI for additional information. Finally, the State Entity reserves the right to cancel this eRFI at any time.

#### **2.1.4. Costs for Preparing Response**

Each response should be prepared simply and economically, avoiding the use of elaborate promotional materials beyond those sufficient to provide a complete presentation. The cost for developing the response and participating in this eRFI process is the sole responsibility of the supplier. The State will not provide reimbursement for such costs.

#### **2.1.5. ADA Guidelines**

The State of Georgia adheres to the guidelines set forth in the Americans with Disabilities Act. Suppliers should contact the Issuing Officer at least one day in advance if they require special arrangements when attending the Informational Conference (if any). The Georgia Relay Center at 1-800-255-0056 (TDD Only) or 1-800-255-0135 (Voice) will relay messages, in strict confidence, for the speech and hearing impaired.

#### **2.1.6. Public Access to Procurement Records**

Solicitation opportunities will be publicly advertised as required by law and the provisions of the Georgia Procurement Manual. The State Entity is allowed to assess a reasonable charge to defray the cost of reproducing documents. A state employee should be present during the time of onsite inspection of documents. PLEASE NOTE: Even though information (financial or other information) submitted by a supplier may be marked as "confidential", "proprietary", etc., the State will make its own determination regarding what information may or may not be withheld from disclosure.

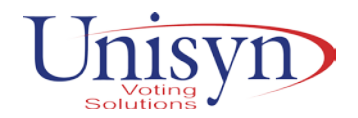

#### **2.1.7. Registered Lobbyists**

By submitting a response to this eRFI, the supplier hereby certifies that the supplier and its lobbyists are in compliance with the Lobbyist Registration Requirements in accordance with the *Georgia Procurement Manual*.

#### **2.2. Submittal Instructions**

#### **Submittal Instructions for Team Georgia Marketplace™**

Listed below are key action items related to this eRFI. The Schedule of Events in Section 1.3 identifies the dates and time for these key action items. This portion of the eRFI provides high-level instructions regarding the process for reviewing the eRFI and preparing and submitting a response to the eRFI. Suppliers are required to access, print and utilize the training materials identified in Section 2.2.1 of this eRFI to ensure the supplier successfully submits a response to this eRFI.

#### **2.2.1. eRFI Released – Team Georgia Marketplace™**

The release of the eRFI is formally communicated through the posting of this eRFI as an event in Team Georgia Marketplace™ and by a public announcement posted to the Georgia Procurement Registry, which is accessible online as follows: [http://ssl.doas.state.ga.us/PRSapp/PR\\_index.jsp](http://ssl.doas.state.ga.us/PRSapp/PR_index.jsp) 

This eRFI is being conducted through Team Georgia Marketplace™, an online, electronic tool, which allows an individual to register, logon, select answers and type text in response to questions, and upload any necessary documents. Team Georgia Marketplace™ permits an individual to build and save a response over time until the registered user is ready to submit the completed response. Each supplier MUST carefully review the instructions and training information from the following link for a comprehensive overview of the functionality of Team Georgia Marketplace™: <http://doas.ga.gov/Training/Pages/SupplierTraining.aspx>

#### **2.2.2. eRFI Review**

The eRFI (or "Event") consists of the following: this document, entitled "The State Entity eRFI Document", any and all information included in the Event, as posted online on Team Georgia Marketplace™, including questions and instructions, and any and all documents provided by the State Entity as attachments to the Event or links contained within the Event or its attached documents.

Please carefully review all information contained in the Event, including all documents available as attachments or available through links. Any difficulty accessing the Event or opening provided links or documents should be reported immediately to the Issuing Officer (See Section 1.4) and/or the Help Desk (Section 2.2.8). Attached documents may be found as follows:

- 1. First, the State Entity will provide documents at the "header" level of the Event. Please select "View/Add General Comments & Attachments", which appears at the top of the screen of the Event under the "Event Details" Section. Next, by selecting "View Event Attachments", the supplier may open and save all of the available documents. In this location, the supplier is most likely to find this document as well as any worksheets. Please thoroughly review all provided Event Attachments.
- 2. Second, the State Entity may also provide documents in the section of the Event entitled "eRFI Questions". To the right of each question appearing under the eRFI Questions section, the Event contains an icon (appears as a bubble with text). By selecting this icon, the supplier will navigate to a new page of the Event. On this new page the supplier can locate attached documents.

Please thoroughly review all provided attachments. For additional information regarding the use of Team Georgia Marketplace™, please utilize the online resources provided in Section 2.2.1 of this eRFI.

#### **2.2.3. Preparing a Response**

As noted earlier, Team Georgia Marketplace™ allows the supplier to answer questions by entering text and numeric responses. In addition, as noted in Section 2.2.4 "Uploading Forms", the supplier may also provide information by uploading electronic files. When preparing a response, the supplier must consider the following instructions:

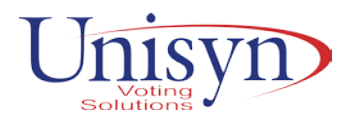

- 1. The supplier must ensure its response is accurate and readily understandable.
- 2. The supplier must label any and all uploaded files using the corresponding section numbers of the eRFI or any other logical name so that the State Entity can easily organize and navigate the supplier's response.
- 3. The supplier must use commonly accepted software programs to create electronic files. The State Entity has the capability of viewing documents submitted in the following format: Microsoft Word or WordPad, Microsoft Excel, portable document format file, and plain text files with the file extension noted in parentheses (.txt). Unless the eRFI specifically requests the use of another type of software or file format than those listed above, please contact the Issuing Officer prior to utilizing another type of software and/or file format.
- 4. The supplier must save its response until the supplier is ready to submit its bid. Select the "Save for Later" button at the top of the page under "Event Details" of the Event.

#### **2.2.4. Uploading Forms**

Once the supplier is ready to upload electronic files (completed forms or worksheets, product sheets, etc.), please following the directions within the eRFI to upload these documents in the proper location. There are two places to upload completed documents:

- 1. First, the "View/Add General Comments & Attachments" link contains a place for the supplier to upload all of the documents and worksheets which were provided by the State Entity under the "View Event Attachments" link. Once the supplier has completed the Event Attachments, the supplier can then select "Add New Attachments" to upload the completed documents. The supplier can upload as many documents as necessary in this section of the Event.
- 2. Second, the supplier can also upload documents by selecting the comment bubble icon, which appears to the right of each eRFI question.

#### **2.2.5. Reviewing the Response Prior to Submission**

During the time period allowed for preparing the response, neither DOAS nor the State Entity can view what information or documents are being added by the registered user. In other words, the State Entity cannot know whether the supplier's response is correct or complete until after the eRFI has closed. Therefore, each supplier is responsible for ensuring all questions have been answered appropriately and that all necessary documents have been uploaded.

#### **2.2.6. Submitting the Completed Response/Bid**

**Once the completed response has been reviewed by the supplier, click the "Submit Bid" button at the top of the page under the "Event Details" section of the Event.** Please note that submission is not instantaneous; therefore, each supplier must **allow ample time for its response to be submitted prior to the deadline**.

#### **2.2.7. Reviewing, Revising or Canceling a Submitted Response**

After the response has been submitted, the supplier may view and/or revise its response by logging into Team Georgia Marketplace™ and selecting the eRFI event number and the "View/Edit" feature for the supplier's previous response. Please take note of the following:

- 1. REVIEW ONLY. In the event the supplier only wishes to view a submitted response, the supplier may select "View/Edit". Once the supplier has finished viewing the response, the supplier may simply exit the screen. DO NOT SELECT "Save for Later." Team Georgia Marketplace™ recognizes any response placed in the "Save for Later" status as a work in progress and withdraws the originally submitted bid. As a result, unless the supplier selects "Submit" prior to the closing date and time, no response will be transmitted to the State Entity.
- 2. REVIEW AND REVISE. In the event the supplier desires to revise a previously submitted response, the supplier may select "View/Edit" and then revise the response. If the revisions cannot be completed in a single work session, the supplier should save its progress by selecting "Save for Later." Once revisions are complete, the supplier **MUST** select "Submit" to submit its corrected response. Please permit adequate time to revise and then resubmit

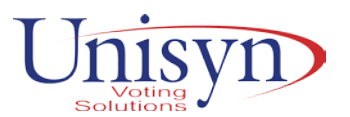

the response. Please note submission is not instantaneous and may be affected by several events, such as the supplier temporarily losing a connection to the Internet.

PLEASE USE CAUTION IN DECIDING WHETHER OR NOT TO MAKE REVISIONS. The State will assume no responsibility for a supplier's inability to correct errors or otherwise make revisions to the submitted response prior to the eRFI end date and time.

3. WITHDRAW/CANCEL. In the event the supplier desires to revise a previously submitted response, the supplier may select "View/Edit" and then select "Save for Later". Team Georgia Marketplace recognizes any response placed in the "Save for Later" status as a work in progress and *withdraws the originally submitted bid*. As a result, unless the supplier selects "Submit" prior to the closing date and time, no response will be transmitted to the State Entity.

#### **2.2.8. Help Desk Support**

For technical questions related to the use of Team Georgia Marketplace™, suppliers have access to phone support through the DOAS Customer Service Help Desk at 404-657-6000, Monday through Friday 8:00 AM to 5:00 PM excluding State Holidays or any other day state offices are closed such as furlough days or closings in response to inclement weather. Suppliers can also email questions to:

#### **3. Requested Information**

#### **3.1 Background**

State law provides for a uniform voting system where every county uses the same type of voting system equipment. Georgia has 159 counties and 159 election superintendents who run elections for each respective county. The State Entity maintains the statewide voter registration system; builds the ballots for each federal, state, and county election; and creates the electronic pollbooks files. The State Entity expects at this time that it will retain these responsibilities while using the new voting system.

The State Entity is interested in replacing the following components of its current voting system:

- Election Management System: Global Election Management System ("GEMS")
- In Person Voting Machines: AccuVote R6 and AccuVote TsX ("DREs")
- Precinct Scanners & Tabulators: AccuVote-OS
- Statewide Electronic Pollbook System: ExpressPoll 4000 and ExpressPoll 5000

The State Entity is also interested in exploring options for native Election Night Reporting (public display of election night aggregated results) capabilities that are available with proposed voting system solutions.

The State Entity is not interested in replacing its voter registration system at this time.

Georgia has four methods of voting: absentee by mail voting using optical scan paper ballots, absentee in person voting (three weeks of early voting), provisional ballot voting, and election day voting. Currently, absentee in person and election day voting are conducted solely on DREs. The State Entity anticipates that these four methods of voting will continue while using the new voting system. During absentee in person voting, voters are able to vote in any early voting location in their county. Georgia would like to keep this option for early voting in any new system. On election day, voters must vote at their assigned precinct.

#### **3.2 Statistics**

Polling Places: Approximately 2,365 DREs: Approximately 27,000 Precinct Scanners & Tabulators: Approximately 800 Registered Voters: Approximately 6,700,000 (92% Active Status; 8% Inactive Status) Ballots Cast in November 2016 General Election: 4,165,405

2018 Primary Election Turnout Breakdown:

• 70%-75% of Electors Vote on Election Day

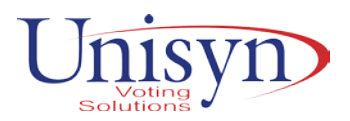

- 20%-25% of Electors Vote During Absentee in Person Voting (Early Voting)
- 2%-5% of Electors Vote Absentee by Mail
- Less than 0.2% of Electors Vote Provisionally

2016 General Election Turnout Breakdown:

- 40%-45% of Electors Vote on Election Day
- 50%-55% of Electors Vote During Absentee in Person Voting (Early Voting)
- 5%-10% of Electors Vote Absentee by Mail
- Less than 0.2% of Electors Vote Provisionally

#### **3.3 Georgia's Election Calendar**

Federal, state, and county office elections are held in even-numbered years. For partisan offices, there is a general primary and a general election. In order to win a primary, general, or special election in Georgia, a candidate must receive a majority of the votes cast for that office. If no candidate receives a majority of votes cast, a run-off election is held between the candidates with the two highest number of votes. Nonpartisan and judicial elections occur simultaneously and on the same ballot as the primaries in evennumbered years. Municipal elections usually occur in November of odd-numbered years, but some are held in even-numbered years.

#### **3.4 Future Methods of In-Person Voting**

The State Entity anticipates that Georgia will move to a method of in-person voting utilizing optical scan paper ballots; digital scanners and tabulators; and ballot-marking devices for voters with disabilities. Provisional ballots will still be available as required by law. It is likely that one of the following methods of inperson voting will be utilized once the next voting system is deployed:

- **Method 1:** In-person (early and election day) voting is primarily conducted with optical scan paper ballots marked by hand. Ballot-marking devices are available to be used as needed. Ballots (handmarked and marked using ballot-marking devices) are scanned by digital scanners and deposited into a secure ballot box.
- **Method 2:** In-person (early and election day) voting is conducted solely with ballot-marking devices. Ballots marked using ballot-marking devices are scanned by digital scanners and deposited into a secure ballot box.
- **Method 3:** Absentee in-person (early) voting is conducted solely with ballot-marking devices. Election day voting is primarily conducted with optical scan paper ballots marked by hand. Ballotmarking devices are available to be used as needed. Ballots (hand-marked and marked using ballot marking devices) are scanned by digital scanners and deposited into a secure ballot box.

#### **3.5 Basic Requirements**

An election management system, digital scanners and tabulators, and ballot-marking devices must be certified by the Election Assistance Commission to satisfy – at the minimum – the VVSG 1.0 standard.

- Solution must have been deployed successfully in another state.
- Solution must have functionality to quickly and accurately audit voting records.
- Solution must support overlapping and concurrent elections.
- Solution must have write-in candidate capability.
- Solution must incorporate encryption and digital signatures as security measures.

#### **3.6 Questions**

- 1. Explain how your solution meets our needs for the following voting system components:
	- Election Management System

As a part of our standard installation service offerings, Unisyn Voting Solutions, Inc. (Unisyn), proposes to install, train and support county staff on the OpenElect® Central Suite (OCS) line of software products based on the individual needs of the County with the assistance of Henry M. Adkins & Son, Inc. (Adkins) as the exclusive Unisyn sales representative for the State of Georgia. OCS is comprised of the following applications:

**Ballot Layout Manager (BLM), version 2.0,** uses a database to create and store precinct and district information and an interface to create, check, translate, and produce the ballot styles needed

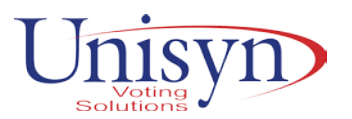

by a jurisdiction for an Election. The BLM output is printer ready artwork (in PDF format) of all ballots in all languages as well as the Unisyn election definition file.

**Election Manager (EM), version 2.0,** converts the Unisyn election definition file to a Unisyn-specific XML format and prepares compressed and encrypted election files for output to CD-ROM. The EM allows the jurisdiction to add voting device specific options for elections (activation and deactivation of device functions and features). The EM also creates and manages Supervisor and maintenance technician logins and passwords. The EM produces encrypted compressed files (that are written to CD by a utility) that are loaded onto the voting devices. The CD is also used as an encryption key for other pre- and post-election operations to ensure the highest level of data integrity and security. The files generated by the EM can also be used to perform direct device programming. Direct device programming is a manual process for loading election definitions to the OpenElect Voting Optical Scans (OVO) and FreedomVote Tablets (FVT) directly and one at a time. The next module listed, Election Server (ES), is a powerful and unique solution for mass device programming which can significantly increase operational efficiency.

**Election Server (ES), version 2.0,** loads the correct system time on the voting devices and uses the Election CD created by the EM to download new Election data, via a closed and secure network, to voting devices. The Election CD created from the jurisdiction's election data is inserted in the CD-ROM drive of an Election Server laptop (or desktop PC) for use at the jurisdiction's Election Warehouse. The Election Server updates the system clock as OVO's and FVT's download new Election data from the CD. The Election Server logs the connection of each device and the Election download. The end result is a voting device system ready for an election at any voting precinct.

**Tabulator Client (TC), version 2.0,** retrieves vote files from TM devices (the USB memory devices used to store vote data by the OVO) and transfers the files to the Tabulator and notifies Tabulator that a new file is present. Following an election, Transport Media from each poll location are delivered to a central count location, uploaded, and converted to a database format that the jurisdiction can use for Unofficial and Official results reporting. The Tabulator Client can reside on the same PC as the Tabulator or on a networked PC (on a secure closed LAN) that communicates with the Tabulator remotely.

**OpenElect Voting Central Scan (OVCS), version 2.0,** utilizes the dependable Canon DRX-10C bulk rate scanner to process Advanced Voting, Early Voting, Absentee Voting, Provisional Voting, FVT ADA ballots and even Election Day precinct ballots. This application is powerful yet easy to use and provides complete control over the central ballot processing operation. As with all OCS applications, OVCS can be configured with user credentials and access levels. Our new Stop Feature allows the user to stop the scanner as it encounters specific (user definable) conditions such as over-votes, blank ballots, under-votes, invalid ballots and write-in votes. The scanner then quickly begins scanning again once the user engages the terminal the proper commands.

**Tabulator (TAB), version 2.0,** receives and validates uploaded voting data, and provides a status of uploaded files as well as handling RCV functionality. Tabulator uses a database to store results from all precincts and also acts as a central collection center for all results OVCS and Adjudicator.

**Tabulator Reports (TR), version 2.0,** accesses data from the Tabulator database to generate the necessary unofficial and official results reports from central tabulation. This software products allows

county staff to generate election summary reports, statement of vote cast reports, voter turnout reports, etc.

**Software Server (SS), version 2.0,** updates and validates voting device software.

• Ballot Marking Devices

The FVT utilizes an 82.5-millimeter thermal printer used to print official ballots and reports. This printer is roll fed with each roll capable of approximately 160-11-inch, 125-14-inch, 100- 17-inch and 90-19-inch ballots. The FVT ballot will always be the same length as the full-page paper ballot for that election.

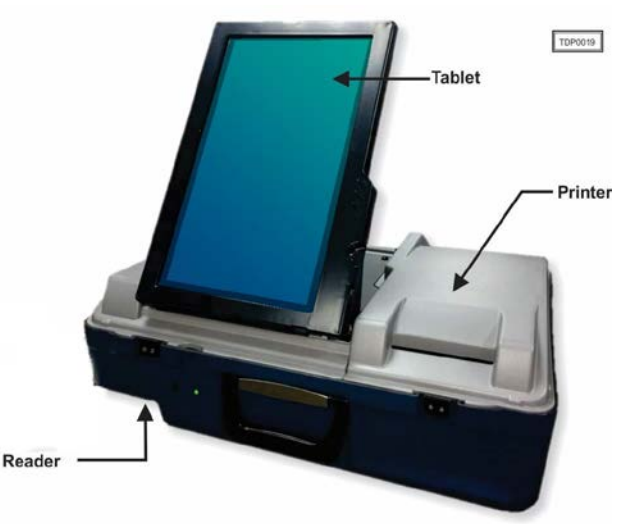

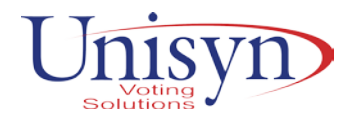

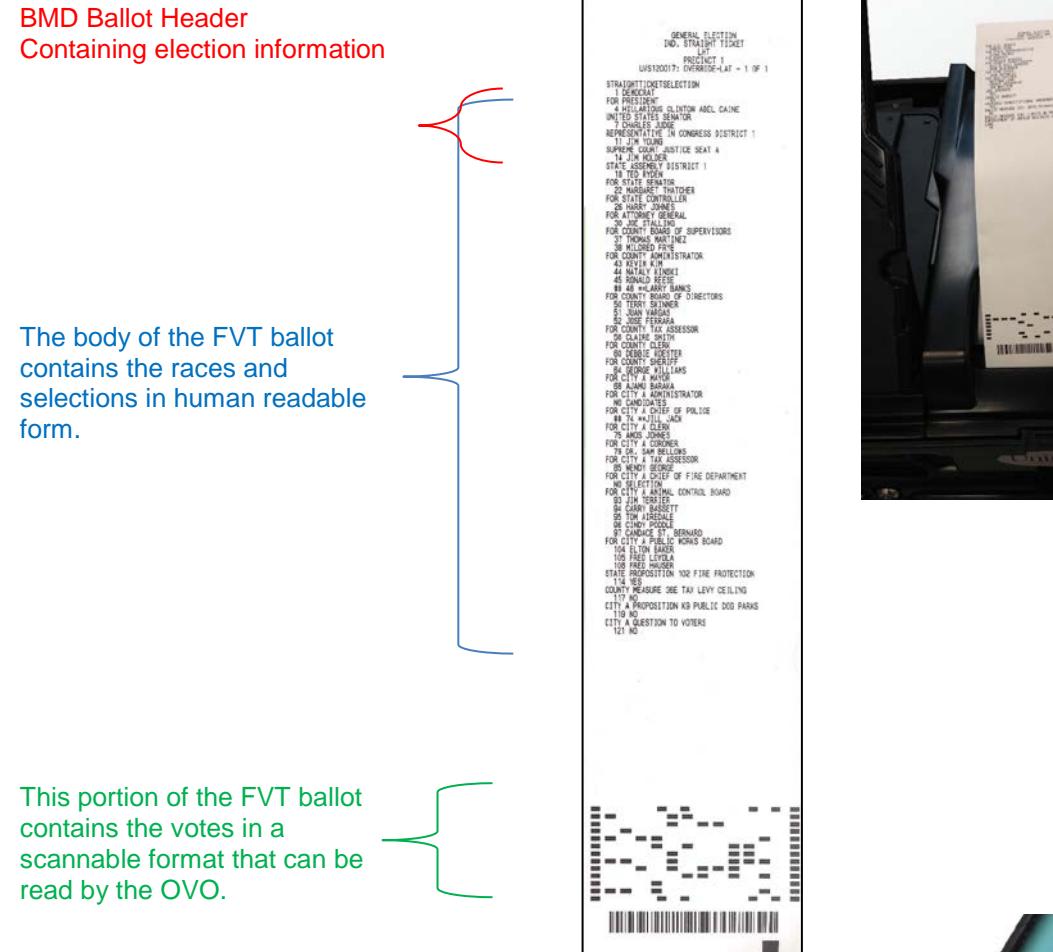

The FVT utilizes "Google Voice". This is the same text to voice system used by most tablets and smart phones. This means that the FVT utilizes the same voice technology used by the ADA community every day.

FVT uses headphones for the audio ballot. Plug the headphones into the audio jack on the right side of the tablet for an audio presentation of the ballot and voting instructions.

The FVT provides the blind voter the option of navigating the ballot via the touchscreen and the Screen Reader (an audio) function. Screen Reader is a form of assistive technology which aids people who are blind, visually impaired, illiterate or have learning disabilities. Systems currently utilizing Screen Reader technology include, but are not limited to, macOS, iOS, tvOS, Android, Windows 2000 and beyond (known as Microsoft Narrator) and BlackBerry. This technology is heavily utilized in the ADA community and is a huge advantage to ADA voters.

The instructions for voting with Screen Reader are in the Help menu and can be accessed at any time during the session. While using Screen Reader, the screen can be hidden for additional privacy.

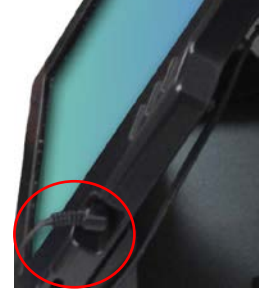

**Screen Reader Mode ON** Screen Hidden<br>Press and hold to show it To navigate the ballot while in screen reader mode the voter will use the following touch commands:

Single finger/Single Tap will repeat the last statement.

Single finger/Double Tap will select/enter the last statement read, i.e. a candidate's name, Yes/No or a button.

Single finger/Hold (press for a few seconds) will show or hide the Screen Reader screen so the the poll worker is able to assist the voter. If the screen is visible, it will be hidden and if it is hidden, it will be shown.

Single finger/Left to Right Swipe will read the next item. At the end of a contest, it will move to the next contest, after reading a candidate name it will read the next candidate or next button if you have reached the end of the candidate list.

Single finger/Right to Left Swipe will read the previous item. It will move back to the previous candidate, button or contest.

Single Finger Up increase the volume. Single Finger Down decreases the volume.

Double Finger Up increases the tempo. Double Finger Down decreases the tempo.

The FVT also utilizes the traditional keypad. The FVT keypad has 10 buttons with raised braille labels. There are four yellow directional arrow buttons, two audio adjustment buttons (rectangle for volume and oval for tempo), a square select button, a circle repeat button, an octagon pause button, and a diamond help button as shown in the image to the right.

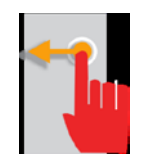

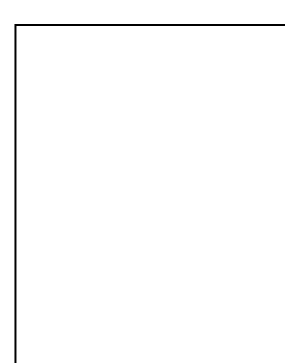

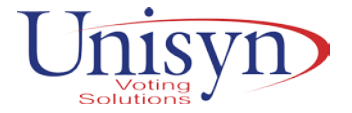

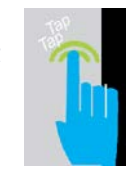

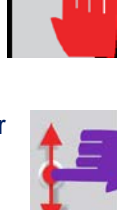

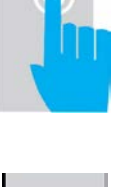

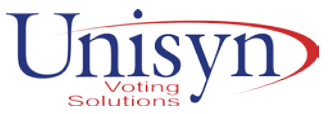

The Sip-and-Puff (SNP) device is plugged into the port (binary input jack) on the right side of the keypad. The SNP provides hands free navigation of the ballot. The FVT will also accommodate paddles and other binary interfaces an ADA voter wishes to utilize.

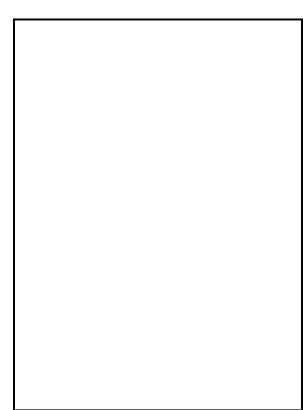

• Digital Scanners & Tabulators

**Personal Computer (PC)**  computer component has preinstalled software. A new election loaded via the Election Server or a USB device sets passwords, parameters, and ballot styles for that election.

**Touchscreen Display -** The OVO uses a 7-inch color, liquid crystal display (LCD) Monitor with touch panel for input and display. The LCD Monitor provides 800 x 600 physical resolution and a pressure sensitive (resistive) touch panel.

**Transport Media (TM)** – a USB thumb drive that provides the means of transporting audit logs, ballot page images (optional) and vote files from the precinct

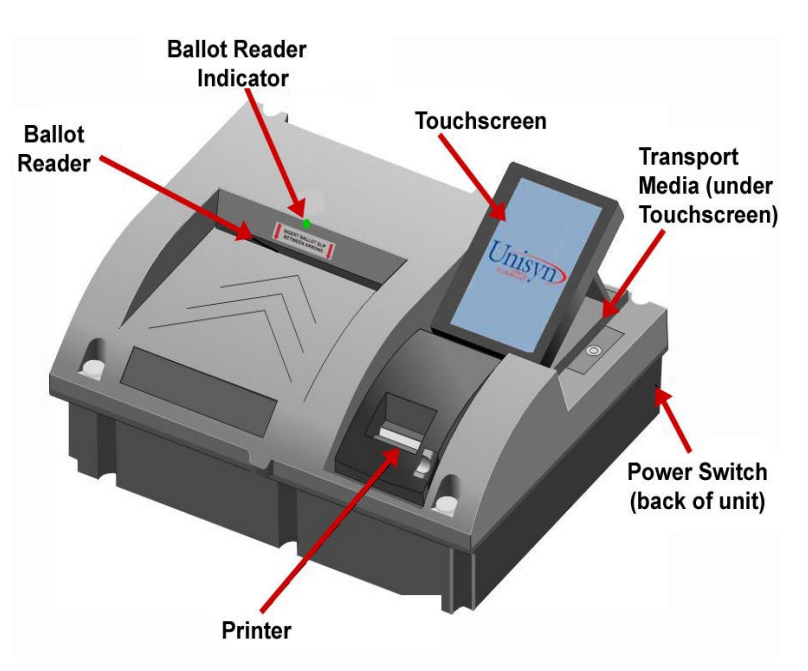

on Election Night to Election Headquarters where the central count system resides. Election data can also be communicated wirelessly after the polls are closed.

**Ballot Reader -** dual-sided scanner connected to the PC to scan data from marked ballot pages. The Ballot Reader ejects accepted ballot pages into an attached ballot box or rejects unaccepted ballot pages back out to the voter.

**Printer -** thermal receipt printer connected to the PC to print receipts and reports at the OVO. An OVO system consists of system components integrated in a custom case. The system is designed for easy transport and setup and requires minimal maintenance.

#### **The OVO has two user Modes depending on login and other factors:**

A **Voting Mode** serves Election data and records voting activity on Election Day. It will not allow voting to be opened unless the system has determined that it is Election Day.

A **Maintenance Mode** provides administrative, supervisory, and maintenance functions. The Maintenance Mode requires a maintenance password to load Elections, run a Logic Test and diagnose problem, and a supervisor password to run special sessions.

• High Speed Scanners and Tabulators

Unisyn's central tabulation device, the OpenElect Voting Central Scan (OVCS), is an advanced fully digital scanning system that sorts a variety of ballots electronically. These types include blanks, over votes, under votes, write-ins, and invalids. The sorting is done electronically thus not requiring manual handling of the sorted ballots. This method will allow much more efficient processing of scanned ballots than out-stacking type systems.

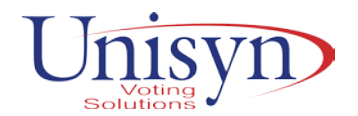

The OVCS is Unisyn's high volume, high speed ballot counter. The OVCS is capable of scanning both OVO type (8½ x 11, 14, 17 and 19 inch) ballots as well as the FVT ballots. The scanner itself is a Canon DR-X10C scanner and scans 8½ x 11" ballots at a rate of 120 ballots per minute or 7,200 ballots per hour; scans the 8½ x 14" ballots at approximately 100 ballots per minute or up to 6,000 per hour; and slightly less<br>rate for 17" and 19". The OVCS rate for  $17"$  and  $19"$ . scanner is a double-sided scanner that captures a full digital image of every ballot cast. Users can view and adjudicate ballot images within the Adjudicator product once scanned. The OVCS software application allows users

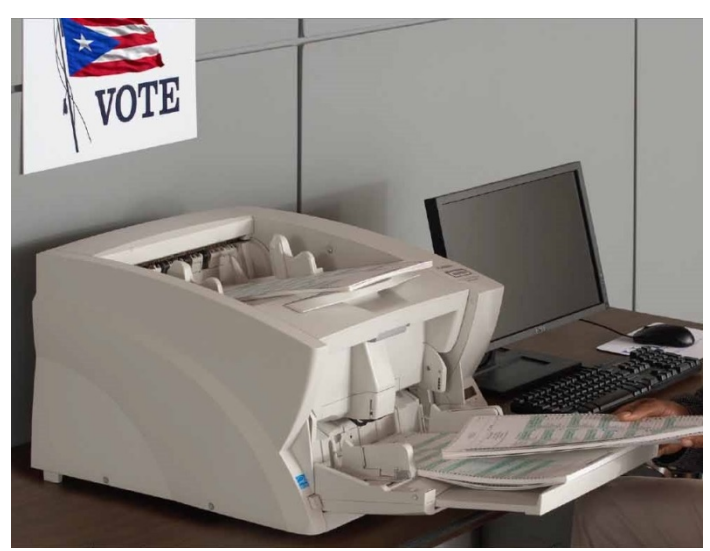

to scan precinct, absentee, provisional or challenged ballots as well as L&A test ballots and report separately by each type. A user can simply specify the type of ballot to be scanned and OVCS stores the results by ballot type within a unique batch and session ID. This functionality provides complete control and auditability over the central scanning process.

The Unisyn OpenElect *mini*OVCS provides a small, portable and cost-efficient ballot scanning solution.

The *mini*OVCS scanning system is an ideal solution for jurisdictions that incur fluctuations in their volume of absentee ballots and are seeking a low-cost solution that can be easily expanded upon as required. Each unit is capable of scanning roughly 2,100 per hour.

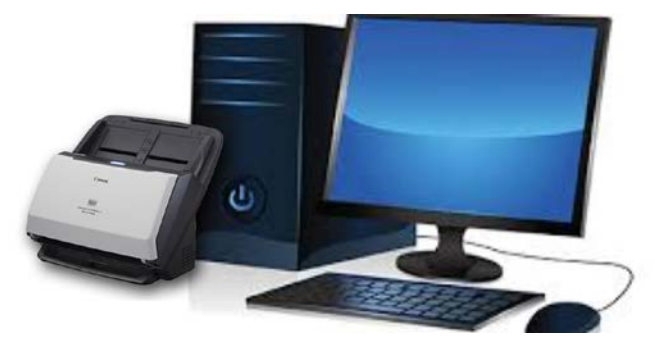

The *mini*OVCS is easy to operate and requires minimal training. The *mini*OVCS runs using the same hardened Linux platform as all the Unisyn products. Results are uploaded directly to the OpenElect Central Suite (OCS) Tabulator.

• Statewide Electronic Pollbook System

The Tenex Precinct Central e-poll book proposed in this RFI is a modern platform that brings together the latest technologies and best-of-breed functionalities in a cost-effective package. Great care and design work has been completed in selecting and building the system components, including the software, the hardware, and the Tenex original "flip and share" stand.

As the most comprehensive e-pollbook system available today, Precinct Central provides many advanced functionalities beyond the basics of what a standard e-pollbook platform can offer. Some highlighted features of the system include:

- *Live mode capability***:** All data residing in Precinct Central is communicated and available in real-time via cellular/WiFi networks. This allows poll workers and election officials at the office to access up to the minute voter changes related to address updates, absentees, voter check-ins and provisional ballots.
- *Monitoring dashboards:* Precinct Central has one of the most advanced centralized monitoring dashboards for managing help-desks and troubleshooting issues in the field. The graphical and color-coded dashboards provide up to the minute information on system health, battery status, ballot inventory, and more.
- *Customizability:* The customizable features of Precinct Central allow just about all messages, text, workflows, and printed output to be customized and modified as needed without involvement from Tenex or software updates.

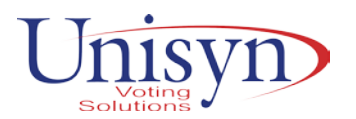

 *Advanced Touchpad Features:* The Touchpad is packed with advanced features unique to Precinct Central, such as poll worker payroll sign-in for election work and training classes, validating ballot styles, ballot inventory management, ballot accounting, trouble-ticket reporting, and unofficial results reporting.

The underlying hardware used for running the e-pollbook system is another very important factor to consider. Tenex has selected a modern tablet-based platform for Precinct Central - the award-winning iPad tablet hardware from Apple. The Apple iPad is one of the most secure tablets available and boasts security features such as encrypted file system, FIPS certification, and no ports for external device interfaces that could introduce malware and unwanted behavior.

The iPad is the ideal tablet for an e-pollbook implementation; it is lightweight, compact and requires no additional peripherals for completing voter check-in functions. Precinct Central takes advantage of the powerful on-board camera to read ID cards for efficiently conducting searches and identifying voters; this eliminates the need for an additional barcode scanner as well as the need for a magnetic card reader. Voters can also directly sign on the screen of the iPad; this eliminates the need for an additional signature pad device. Reducing the number of peripherals required for a basic setup reduces the cost of acquisition and continuing equipment maintenance.

The iPad is paired with the Tenex designed "flip and share" case and stand. This unique solution offers one simple component that allows storing, charging, transporting, and using the iPad in a working position all in one case and stand combo. Some unique highlights of the "flip and share" stand include:

- **An easy flip feature allows the stand to be very effectively flipped towards the voter to share** information with the voter and to capture an on-screen signature.
- When facing the voter, the stand is ergonomically setup for easy screen signing; the stand does not wobble or is set too low when signing.
- When facing the precinct officer, the stand is ergonomically setup for all day work; it is not too tall and does not require the poll worker to stand up to complete some tasks; poll worker does not have to mess with tangled wires.
- There is no assembly required to start-up and close-down the stand on election day; it simply opens and closes like a book and is ready for use and closed in less than 30 seconds.

Selecting the right software and hardware platforms are crucial for a successful implementation and ensuring the user community will be able to adapt to the technology being proposed. The iPad is one of the most familiar tablet devices; it is known to most users and is generally perceived as more approachable than a laptop to users that do not frequently use computers. The Precinct Central software is easy to learn and most users pick up the basic functions within 15 minutes of training. All screens provide clear instructions to lead the poll workers in a step-by-step manner through the entire process.

The ease with which Precinct Central can be customized provides another advantage in ensuring a successful adoption by the user community. The State of Georgia implementation will cover 159 county locations with varying technology skill levels and possibly varying system requirements. Each county will want to enable only the required or desired functionality and provide appropriate messaging based on the selection. With the flexible and customizable platform offered in Precinct Central, these options and many more can be configured for each jurisdiction as needed.

Selecting the right technology partner with experience in scalability, security, implementation, training, and support are equally important. Tenex provides a turn-key solution for the Precinct Central e-pollbook that encompasses the software, hardware procurement and setup, full system implementation, training, and continuing support. The Georgia SOS will deploy ePollbooks that will run simultaneously to support statewide election implementations. This requires a solution that can scale to the demands of running a large number of simultaneous, connected units in a reliable and secure manner.

Precinct Central is designed with a reliable and robust architecture and has been proven scalable in several large election deployments. The State of Kentucky, with a voter population of approximately 4,000,000 voters and 5,500 Touchpads, is the largest deployment of Precinct Central. There are currently more than 20,000 Touchpad units in production.

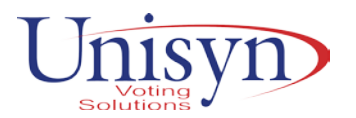

Security is essential and has been carefully considered in the system design and implementation. Precinct Central and the Precinct Central Touchpad have been certified by National Testing Systems (NTS) [\(www.nts.com\)](http://www.nts.com/) and have been evaluated by MAD Security [\(www.madsecurity.com\)](http://www.madsecurity.com/) who performed a full-scope exercise of the security controls of the system through electronic poll books (ePB) system technology security assessment. The system security is robust and presents a low security risk rating.

Tenex is a trusted and valuable partner with election jurisdictions for more than a decade and has several products for election management. Our team has the in-depth knowledge and experience to undertake this initiative on behalf of the State of Georgia and to complete it effectively, and on time. We are very excited to have this opportunity to present our Precinct Central solution.

Precinct Central is a complete, feature-rich electronic poll book solution that has been successfully deployed for voter identification and check-in functions in the United States since 2013. The platform was first designed for Palm Beach County, Florida with a population of about one million registered voters. From its initial inception, Precinct Central has been designed to meet the requirements of large jurisdictions, and built with scalability, security and configurability in mind. The customizability features allow jurisdictions large and small to configure Precinct Central with the local requirements and workflows.

#### Best-in-Class Configurability

Г

While a basic electronic poll book is used similarly in most jurisdictions, Tenex recognizes that no two organizations work exactly the same. Tenex has designed the Precinct Central platform to be highly configurable so organizations can setup the system with their local lingo and tribal knowledge. State and county elections personnel can easily complete the customization of Precinct Central without any vendor interference. Intuitive screens with settings descriptions lead the user through modifying the different customizable options.

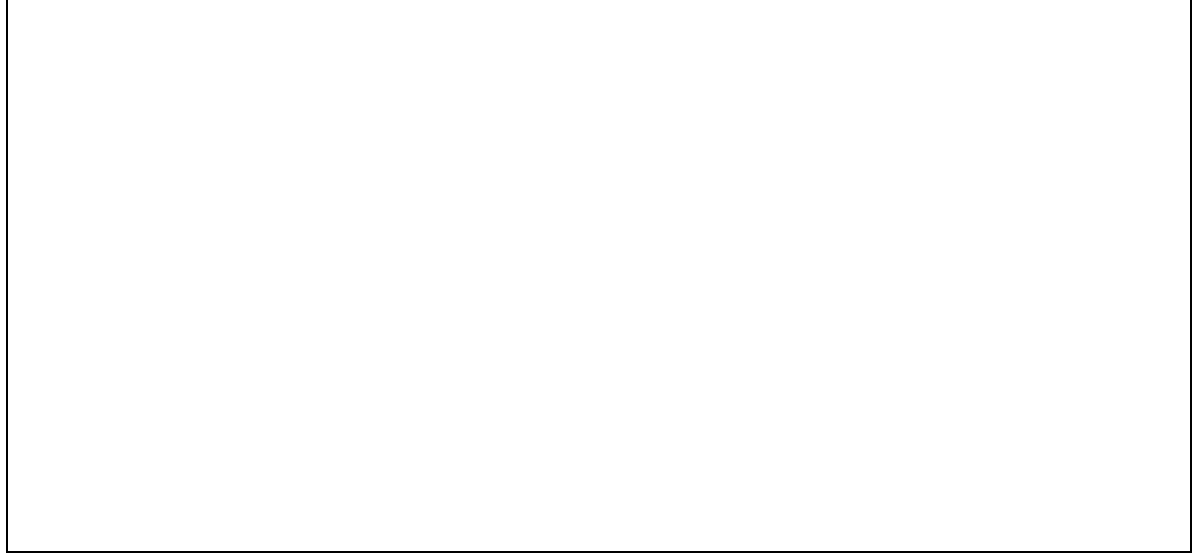

#### Step-by-Step Check-in Wizard

Precinct Central follows a highly modular step-by-step, wizard like approach to guide users in accomplishing tasks, making the system easy to use with minimal learning required. The wizard approach prevents users from executing tasks out of order and provides for a standard experience for voters and poll workers. The screen designs are laid out in a very logical "show what is available" rather than depending on cryptic icons and hidden menus. Your customizable instructional messages are displayed at every step allowing the user to follow a logical sequence and guiding the user to more advanced screens only when necessary.

#### Easy to Understand Color-Coded Layout

The Precinct Central screens follow a Red-Yellow-Green color coding, allowing users to quickly determine the path for the next step. If Green is available, that is usually the path to take. If you see Yellow, you may need to pause and do additional processing. If Red is the only option, additional help and processing is required for sure.

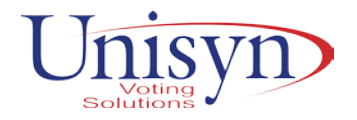

#### Advanced Search Features

Precinct Central offers many options for searching voters. All of these options can be configured by the jurisdiction to indicate the order of the searches and the availability of a specific option. The searches can be completed manually or via bar-code scanning.

#### Support for Major Voting Technologies

The Touchpad ballot issue step can be configured based on the voting technologies used in each jurisdiction. Multiple technologies can be combined into the setting allowing the poll worker to select which type of voting machine the voter will be using. The system can also be used simply without any additional ballot issuing features and will display information to the poll worker on the voter's ballot style and next steps to complete the check-in.

Direct Voters to the Correct Voting Location

Precinct Central will immediately identify if a voter is at the wrong location for voting. The voter can be redirected to the correct location by using the precinct verification and voter transfer functions. This function includes an address, map, and directions to the voters correct voting location. You can flip the Touchpad towards the voter to share information with them or text and email the voter the information.

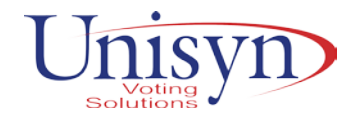

#### Live-Mode Capability

All data residing in Precinct Central is communicated and available in real-time via cellular / WiFi networks. This allows poll worker in the field to access up to the minute updates on voter changes and absentee status. The live mode capability enables check-ins from one voting location to be sent to all other voting locations; this is something that is absolutely necessary in vote center setup to ensure all check-in information is current and to prevent any possible double voting. Election officials at the office can keep current with the health of the system, be alerted to any possible issues arising in the field, have up-to-date absentee and check-in data.

While Live-mode capability is very powerful and provides many useful functions, it is important to note that this is not a requirement for the solution to operate at any location. If connectivity is lost for any reason, voters can continue to be processed. When connectivity is restored, the Touchpad units will automatically synchronize and catch up all transactional data.

Live-Mode is not required for proper functioning of Touchpads.

2. Describe how your solution would accommodate each of the proposed methods of in-person voting described in Section 3.4. Discuss the pros and cons of each method as it relates to your solution.

Selection of the Unisyn Voting Solutions, Inc. OpenElect Product Suite will bring a new era to the Georgia voting process. Overall advantages the OpenElect System provides are:

- The system is based on a Linux operating environment and incorporates the most advanced security and auditing features of any system on the market today.
- Second is that every vote cast will be on a digitally scanned paper ballot with the voter having multiple changes to review and change their vote prior to casting. That fact addresses directly the needs as expressed by the State of Georgia to have a re-countable and voter verifiable ballot.
- Third, the number of removable memory devices to upload on Election Night is based on the number of scanners deployed in that election. The number of Ballot Marking Devices will merely be turned off and returned to the election office as no results are stored.
- And most importantly, the system is designed with Security and Auditability as the cornerstone of the product. Risk Limiting Audit (RLA) features are standard modules that address Georgia's concern for accountability and accuracy.
- Ballot Marking Devices (FVT) may be redeployed after use in Early Voting as they do not retain any vote history or results which could result in fewer devices purchased.
- The FVT does not require calibration as the factory settings remain intact as with smart phones and other mobile devices.

To respond to the question as presented, we have the following Pros and Cons for each of the three methods of deployment of the new technology:

#### **Method 1.**

Method 1 represents a traditional optical scan system with a precinct scanner and an ADA compatible device at each polling site across the state. Some polling sites could require more than one scanner.

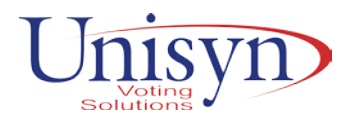

#### Pros:

- The method requires the fewest number of scanners and ADA devices per county to be stored, loaded, tested and deployed on Election Day or at Early Voting sites
- Delivery will be less costly
- Initial Investment in the system will be less than the other two Methods
- Annual Maintenance Costs will be less over the life of the system
- Advanced ADA features never available before are available
- Coding and loading of election data will be more efficient
- Voter Education will be necessary but easy to do
- COTS components

#### Cons:

- Ballots will most likely be commercially printed, a new cost item
- Medium to large counties may require BOD printers at Early Voting sites
- Voters may complain that touchscreen voting was preferable over marking paper ballots by hand
- Storage and transport of Ballot Boxes due to increased number of scanners

#### **Method 2.**

Method 2 represents a continuation of touchscreen voting established in 2002, with the added benefit of the Ballot Marking Devices print a voter's ballot for and deposit into a scanner at the poll for casting and tabulation.

#### Pros:

- Touchscreen voting continues
- Paper ballots printed by each Ballot Marking Device at the time of voting for every voter to review and cast
- All votes cast will be on paper and re-countable
- Advanced ADA features never available before are available
- System conversion will be largely transparent to voter and easy for staff and poll workers
- Voter Education will be easy to accomplish
- COTS components

#### Cons:

- The highest Initial Investment of the three Methods
- The highest cost of maintenance programs over the life of the system due to the volume of devices
- Require storage of voting booths or stands not present with R6 and TSX units
- Storage and transport of Ballot Boxes due to increased number of scanners

#### **Method 3.**

Method 3 represents a hybrid solution between the traditional optical scan system and the full touchscreen model the State now uses.

#### Pros:

- The Initial Investment should be between the two previous methods
- Voters will enjoy the continuation of touch screen voting for walk in absentee and early Voting
- All votes cast will be on paper and re-countable
- Advanced ADA features never available before are available
- Voter Education will be easy to accomplish
- COTS components

#### Cons:

- Ballots will most likely be commercially printed for Election Day, a new cost item
- Election Day voters may complain that touchscreen voting was preferable over marking paper ballots by hand
- Storage and transport of Ballot Boxes due to increased number of scanners

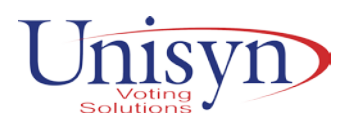

- Require storage of voting booths or stands not present with R6 and TSX units for the Early Voting Ballot Marking Devices
- 3. Describe the paper stocks associated with your proposed solution. What are its storage requirements in regards to climate and space?

#### **Reflectance**

All paper stock shall have a minimum reflectance of 80% (measured using a Moore Model 082, or equivalent tester). A barium sulfate plaque is the standard for 100% reflectance.

#### **Acceptable Size, Weight, and Thickness**

Paper size:

Width: 8.50 inches (215.9 mm) max.

Permissible Lengths: 11.00 inches (279.4mm) 14.00 inches (356.0mm) 17.00 inches (431.8 mm) 19.00 inches (482.6mm)

Paper weight: 80 lb. Bond nominal weight

Paper thickness 0.0058 +/- .0004 inches (0.147 +/- .01 mm)

There are no special storage requirements other than what Federal law requires voted ballots to be retained for 22 months.

The Freedom Vote Tablet (FVT) utilizes an 82.5-millimeter thermal printer used to print official ballots and reports. This printer is roll fed with each roll capable of approximately 160-11-inch, 125-14-inch, 100-17-inch and 90-19-inch ballots. The FVT ballot will always be the same length as the full-page paper ballot for that election.

4. Please provide a number of scanners and ballot-marking devices that Georgia would need for each proposed method of in-person voting described in Section 3.4, keeping in mind that currently voters are allowed to vote at any early voting location in the county during absentee in-person voting.

In preparation of the calculations of the number of devices, we have made several assumptions based on the statistics provided in paragraph 3.2 plus we applied the turn out percentage in the November 2016 General Election of 76.53% statewide and the approximate number of Early Voting polling sites of 325 statewide.

For the number of BMD's per the three scenarios, we have provided quantities based on turn out and current active voter registration numbers.

#### **Method 1.**

Number of Optical Scanners  $-2.365$  polls plus 325 early voting polls  $= 2.690 +$  spares (10%) = 2,959

Number of BMD's - 2,365 polls plus 325 early voting polls =  $2,690 +$  spares (10%) =  $2,959$ 

Note: depending on the number of voters at some polling sites on Election Day or during the Early Voting period, more than one scanner maybe required per poll. Additional statistics regarding registered voters per poll would be required to determine a better estimate of additional devices.

#### **Method 2.**

Number of Optical Scanners– 2,365 polls plus 325 early voting polls = 2,690 + spares (10%) = 2,959

Based on turnout in 2016, the number of BMD's - 6,164,000 (6,700,000 X .92% active) voters X 2016 turnout of 76.53% = 4,717,309 voters. Turnout for Early Voting voters in 2016 General Election would be estimated to be 52.5% of the voters  $(4,717,309 \times .525) = 2,476,587$  voters. Turnout for Election Day voters in 2016 General Election would be estimated to be 42.5% of the voters  $(4,717,309 \times 42.5)$  = 2,004,856 voters. At a ratio of one BMD per 350 voters because of the extended period for early voting, the quantity of BMD's needed for Early Voting is 7,075 and for Election Day at the ratio of one BMD per 175 voters is 11,456. The total BMD's would be 18,531.

Based on Registered Voters currently the number of BMD's - 6,164,000 (6,700,000 X .92% active) voters. Turnout for Early Voting voters in 2016 General Election would be estimated to be 52.5% of the

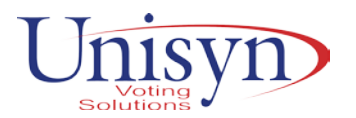

voters (6,164,000x .525) = 3,236,100 voters. Turnout for Election Day voters in 2016 General Election would be estimated to be 42.5% of the voters  $(6,164,000 \times 42.5) = 2,619,700$  voters. At a ratio of one BMD per 350 voters because of the extended period for early voting, the quantity of BMD's needed for Early Voting is 9,246 and for Election Day at the ratio of one BMD per 175 voters is 14,969. The total BMD's would be 24,215.

Note: Since BMD's do not retain any vote information, they may be redeployed for use on Election Day if there is sufficient time between the close of Early Voting and Election Day. Should that practice be acceptable to the State, the number of BMD's could be reduced as stated above.

#### **Method 3.**

Number of Scanners estimate  $-2.365$  polls plus 325 early voting polls  $= 2.690 +$  spares (10%) = 2,959

Number of BMD's - 2,365 polls plus spares  $(10\%) = 2,602$ 

Based on turnout in 2016, the number of BMD's - 6,164,000 (6,700,000 X .92% active) voters X 2016 turnout of 76.53% = 4,717,309 voters. Turnout for Early Voting voters in 2016 General Election would be estimated to be 52.5% of the voters  $(4,717,309 \times 42.5) = 2,476,587$  voters. At a ratio of one BMD per 350 voters because of the extended period for early voting, the quantity of BMD's needed for Early Voting is 7,075.

Based on Registered Voters currently the number of BMD's - 6,164,000 (6,700,000 X .92% active) voters would be estimated to be 52.5% of the voters (6,164,000x .525) = 3,236,100 voters. At a ratio of one BMD per 350 voters because of the extended period for early voting, the quantity of BMD's needed for Early Voting is 9,246.

These numbers have been used to populate the worksheets we prepared to estimate the investment amounts applicable for the various Methods as defined by the RFI. Please refer to the response to Question 18 for pricing values.

5. Depending on the method of in-person voting described in Section 3.4 that Georgia adopts, it may have a need for ballot-on-demand printing capability. Please describe your solution to our potential need for ballot-on-demand printing.

The Unisyn Election Management System, OCS, will exchange the appropriate ballot information with the poll book system selected and the printing device so the correct ballot style is printed on demand for the voter. Unisyn will most likely recommend the purchase of OKIDATA 831dn or equivalent printers.

As you move forward to accommodate your walk-in voters in the most efficient and cost-effective manner, the FVT is a Ballot Marking Devices meaning the voter marks their ballots navigating through the touchscreen with the results being printed ballots. Utilizing the Ballot Marking Device to print the voter's ballot will allow both the paper ballot preference voter and touchscreen preference voter to vote a paper ballot providing the jurisdiction a complete paper audit trail of every vote cast. Deploying only Ballot Marking Devices for walk-in polling place(s) could eliminate the need for ballot-on-demand printers. It is Unisyn's and Adkin's intent to provide the best overall solution for the State and we are willing to explore a variety of solutions in concert with you and your staff.

Tenex's Precinct Central solution provides multiple, stable and technologically sophisticated ondemand, as needed ballot printing solutions. The native ballot printing option called 'Air Ballot' eliminates the need for additional equipment (laptops) and prints directly to wireless printers. The AirBallot system provides safeguards and audit trails that prevent accidental multiple printing and accounts for every one of the sheets of ballot stock. An L&A mode along with a test mode allows testing voided ballot printing to build confidence in the poll workers that the system is fully setup when the doors open for general public. Tenex heartily recommends this option to the state of Georgia.

While AirBallot is a native option, Tenex provides for other jurisdictions that may have installed legacy on-demand printing options. The Precinct Central solution is capable of interfacing with laptop-based solutions and can send the token file needed by various vendors' system. Upon completion of a check-in the Touchpads (iPad) can prepare a token file and transfer it to a laptop. The vendors' system monitors the file and will initiate the print for the specific ballot style.

6. Explain how your solution meets each of the basic requirements in Section 3.5.

An election management system, digital scanners and tabulators, and ballot-marking devices must be certified by the Election Assistance Commission to satisfy – at the minimum – the VVSG 1.0 standard.

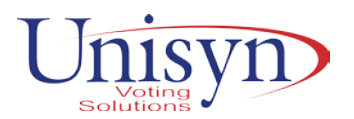

The OpenElect system has been tested thoroughly as part of each EAC campaign to these standards. The system meets or exceeds all Environmental and Non-Environmental hardware testing as described in the 2005 VVSG 1.0.

• Solution must have been deployed successfully in another state.

Unisyn initially entered the election industry in 2005 with the custom development and installation of the InkaVote Plus voting system in Los Angeles County, California, and in Jackson County, Missouri. Los Angeles County has more than 5,000 precincts and still uses the system today. Jackson County has over 225 precincts and installed the OpenElect System countywide in 2015.

We encourage the State to visit and inquire as to how the system operates and what kind of support the Counties have received from Unisyn and Adkins since inception. Jackson County is but one of 69 Missouri counties utilizing the Unisyn OpenElect Voting system and supported by Adkins election professionals since 2012.

Currently, Unisyn's system is certified in 12 states with certifications pending in two others.

Since 2012, Unisyn's system has been the preferred choice of more election jurisdictions in the Midwest than any other Digital Optical Scan system available. That is a remarkable feat based on the performance of the system.

• Solution must have functionality to quickly and accurately audit voting records.

The Unisyn OpenElect solution has a wide-ranging suite of Audit and logging capabilities to meet the needs of any jurisdiction. These include but are not limited to bulk data export, system logs, and audit reports. Risk Limiting Audit (RLA) is a standard feature of the OpenElect suite of Software certified products.

• Solution must support overlapping and concurrent elections.

The OpenElect system is designed to accommodate as many elections as necessary for a single jurisdiction or multiple jurisdictions. This is accomplished by the system assigning each election a unique ID. In the example shown to the upper right, the Election ID (EID) is 203. The user can have unlimited elections going at the same time as long as there are not two identical EIDs.

• Solution must have write-in candidate capability.

The ballot page images (front and back) are captured on the hard disk of the OVO while the polls are open each time a ballot is cast.

The ballot images can be used at the OVO to produce a **Writein Report.** This function extracts the write-in images from the cast ballot images and prints a Report. When the **Write-in Report** button is selected a screen will display with a confirmation message to make sure the operator wants to print the report. There is a 'compressed images' checkbox on the screen; if selected each of the write-in images will print horizontally on the report and in a compressed format. If this checkbox is not selected the images will print in standard full size vertical format. See the example to the right (vertical orientation).

Write-in images are stored electronically and printed from the OVO on the results tape.

Nov 9, 2017 (203) **GENERAL ELECTION IND. STRAIGHT TICKET LHT** Write-in Report Training UNISYN DEMO ELECTION GENERAL ELECTION NOVEMBER 5 Election Date Mon Nov 05, 2012 Report Printed: Fri Feb 25, 2011 04:48:36 PM Machine Name: UNI000123 Public Count -1 Protective Count 12120 FOR BEST CLASSIC MOVIE Precinct: Precinct 1 Total Images: 1 *Unamin Bill and Teds Excallet Adventure* # Report Print Complete

Election Lools Help

For the ease of use of poll workers, the ballots are NOT out-stacked. A write-in report is generated and serves as the write-in tally sheet. There are no mechanical diverters or electrical components in the ballot box to fail.

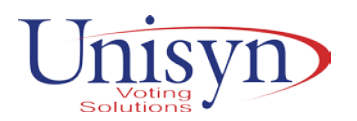

• Solution must incorporate encryption and digital signatures as security measures.

All OCS components (such as the Ballot Layout Manager, Election Manager, Tabulator, and Tabulator Reports) maintain a self-auditing application log. The logs record activity continuously and automatically without user intervention:

- Begins on installation of the software component.
- Records continuously. The log is updated every time the system component is started and login occurs. While the software is running, the log continuously records events that include user login, user action, errors, read/write database interactions, and other events that occur within the application until the application is closed.
- Records automatic non-user events. The log records all pertinent system activity, whether it was instigated by a user, the system's logic, or other criteria. For example, the Election Server log would record connection to an OpenElect Voting Optical Scan (OVO) device that was automatically detected.
- Real-time clock record stamp. Each event has a date-time stamp captured from the component CPU's real-time system clock.
- Cannot be stopped. The log runs as the software runs and is automatic; there is no control to stop logging or change the level of logging.
- Power Failure. In the event of a power failure, the log continues as possible to record the system shutdown in progress. Because each activity record is saved to the hard disk as it occurs, on restart, the log preserves the maximum possible number of events, and will resume at the point it left off with the restart activity.
- Errors also displayed onscreen. Any internal or user-caused error recorded by the log requiring intervention is also displayed to the user.
- Logs can be used for investigation. Because all data changes and errors (including system failures) are documented in the log, any election-related event can be reconstructed in the context of user logged in, date and time, actions taken, and the resulting change or error. This is necessary in the event of recounts, disputes, and litigation.
- Viewing/printing logs doesn't interfere with other activity. Application logs can be viewed at any time through a Help menu option.
- Logs are encrypted. All application logs are written in encrypted format to the component hard drive with a checksum for each entry.
- Can't change the log. There is no way to edit or truncate the log. The log appears in its entirety, with every activity and every error date- and time-stamped.
- For data retention for an Election, by procedure, application logs are printed and stored with election materials for proof and verification of election integrity. Because the log lasts through the Protective time of the software, a "snapshot" of the log is printed for election purposes.
- The system incorporates encryption and digital signatures as security measures.
- 7. Describe how your proposed solution provides unofficial results on Election Night at the polling place.

The FVT BMD prints a close report showing how many ballots were printed on Election Day (the BMD is not a tabulator) so no results are printed from this unit. All ballots printed from the FVT are scanned for tabulation purposes by the OpenElect Voting Optical (OVO) and the totals are then printed on a summary tape by the tabulator. The OVO summary of results printed, contains totals of all ballots scanned during the day. Both hand marked full size paper ballots and FVT ballots are combined and results reported.

8. Describe how your proposed solution transfers data collected from Ballot Marking Devices, Digital Scanners, High Speed Scanners, and Tabulators to the Election Management System and vice versa.

The Unisyn OpenElect system relies on "Transport Media" (TM), a specific model of EAC Certified USB Drive to transfer election data between devices in the system. These TMs are used to download election specific encrypted data to the Ballot Marking Devices and Tabulation Scanners. Ballot Marking

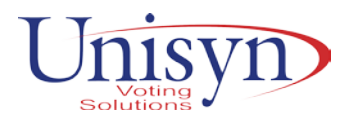

Devices do not store any critical election data, so they do not need to remit a TM back to the operation center; however, the Tabulation Scanners (OVO) will record results onto a removable TM as well as print out a paper copy or copies of the Unofficial Results from that polling site/precinct. The TM from the Tabulation Scanners must be physically accounted for in accordance with a jurisdiction's security protocols and transported back to the operations center for insertion into the Tabulation Server Modules. All data is encrypted and secured in locked transport containers. TM's are re-formatted to eliminate any potential of a 3rd party malware being attached during the third party manufacturing process)

The TMs are one of the EAC Certified hardware components of the OpenElect system and, while they are not proprietary, they do need to be purchased through valid channels such as directly from Unisyn or from the jurisdiction's approved OpenElect dealer. This ensures they are properly initialized to work with the OpenElect system.

Results from Central Scanning Devices is uploaded to the tabulation Software modules electronically via encrypted and digitally signed files.

a. Include a description of the essential peripherals that are used in the data transfer process (i.e. flash drives, memory cards, and other items that will have to be replaced periodically). Are these items proprietary and are replacements purchased directly from the vendor or are they commercially available?

#### Flash Drives

Removable Transport Media provides a redundant storage device and allows voting data to be hand-delivered (rather than electronically transmitted) after an election to headquarters for tabulation. The TM is the USB drive that is located below the LCD Screen behind a sealed compartment. It contains all vote files and is returned to election central for tabulation.

The OVO uses both a STEC USB data transfer and storage device and for the TM. The TM contains a preinstalled Unisyn-supplied anchor file that ensures security and correct usage. The TM must be mounted before the PC will start up.

#### **STEC USB**

TM Physical Characteristics

The USB storage device is an extremely small and lightweight:

- Length: 2.7 in. (68.6 mm)
- Width: .73 in. (18.6 mm)
- Thickness: .35 in.(9.1 mm)

#### Drive Handling

The USB storage device is compatible with the USB port and Linux system used by the PC. Operation procedures for the OVO direct Operators and Technicians to shut down the system before inserting or removing Transport Media.

#### LED Status

A LED on the device turns green when the device is powered and recognized by the PC. A flashing green light means data is being read from or written to the device.

#### TM Performance

- Storage capacity 1 GB, 2 GBs, or 4 GBs
- Sustained read speed of up to 14 mB/second
- Sustained write speed of up to 12 B/second TM Reliability
- Strong and durable construction
- Ten years of data retention/storage life
- Complies with FCC Part 15 Class B Certification requirements
- Designed to provide reasonable protection against radio and television interference
- Complies with RF emission limits
- 2,000,000 write/erase cycles
- Dynamic built-in wear leveling
- Built-in ECC engine: 5-bytes detection, 4-bytes detection
- Non-recoverable error rate: less than 1 in 1014 bit reads

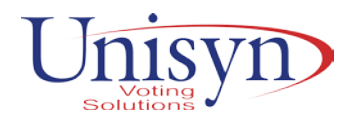

- Data retention of 10 years
- MTBF: > 8M hours (Telecordia SR-332, GB, 25% C)
- 9. Does your solution include Election Night Reporting capabilities? If so, please describe your Election Night Reporting solution, including security features.

Tenex provides one of the most sophisticated, accessible, and secure Election Night Reporting products in the industry. The product, called Live Results provides one of the easiest and most visual web-based results to the viewers. A sophisticated yet simple interface allows the system to be used by general public, press, political parties and other stakeholders. In addition, Live Results meets the needs of voters with accessibility needs with a WCAG 2.0 compliant system. The needs of the people with color blindness is met with a judicious selection of contrast while the needs of blind users who use speech systems are met with a semantic description of the results in an easy to understand, familiar terms. Mobile friendly and used by several of the largest counties in the US, Tenex's Live Results platform was built with security in mind. With a reduction in threat surface strategy coupled with an airgapped results implementation, Tenex expects Live Results is the most secure ENR solution on the market today.

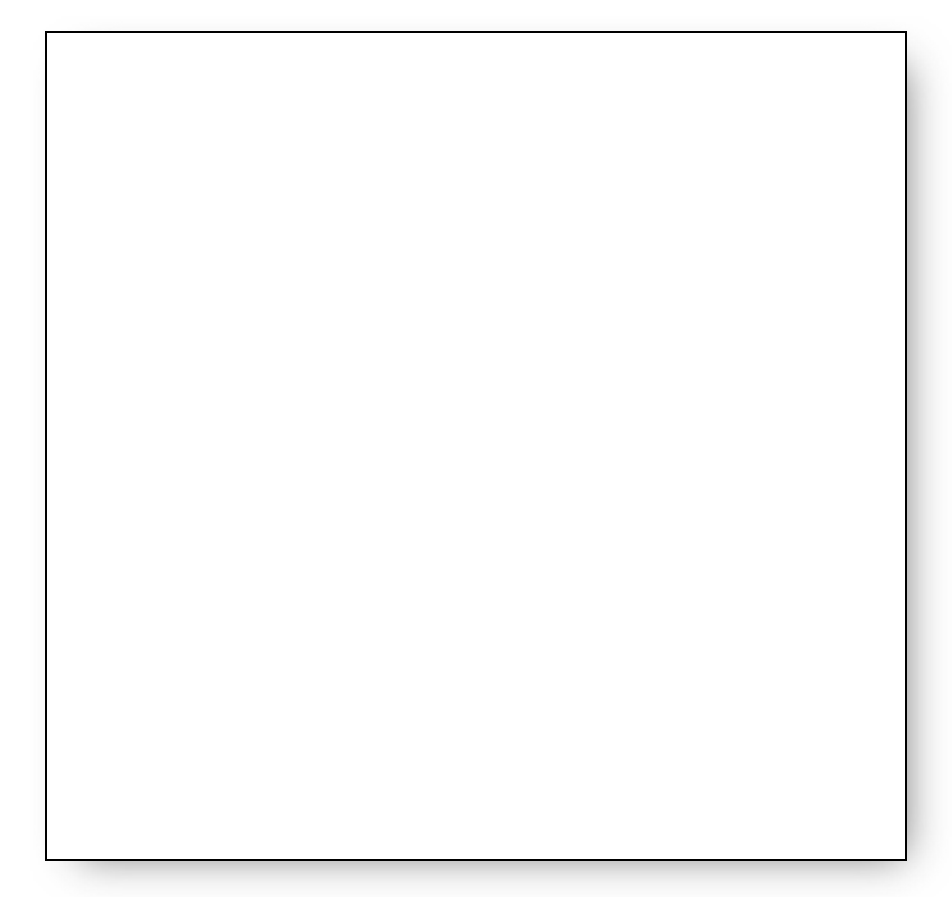

10. Georgia plans to begin using the new voting system by the 2020 Presidential Preference Primary, which was last held in March. Please provide an approximate timeline to implement your proposed solution.

Unisyn, with the help of Adkins, along with our System Integrator propose a similar Statewide Implementation Plan as the one used by Diebold in 2002 to compete the roll out of the State's current voting system. The principles of that Plan parallel the principles proposed for the roll out of the State's new voting system in 2019. Barry Herron, Director of Sales for Unisyn Voting Solutions, Inc., was the former Vice President of Diebold Election Systems, Inc. in 2002 and in that role was responsible for the sale and full implementation of the system the State currently uses. Mr. Herron will play a similar role in the sale and implementation of the newly selected Unisyn OpenElect Voting System alongside Adkins and the System Integrator.

The keys to the roll out are the understanding of the goals of the Plan, its preparation and development the commitment to and quality of training programs and then of course the execution of the Plan. Our Integration partner will be a local Georgia firm with the expertise and understanding of a major system

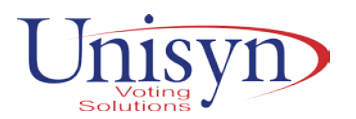

implementation schemes throughout the state to all 159 counties and the Secretary of State's office. The integration partner will provide the professional Project Management skills to augment the Implementation skills of the election professional staff from Unisyn and Adkins. Our experienced election professionals to be assigned to the project have far in excess of 200 years of election support services and ballot printing expertise.

The Master Plan will be developed jointly and in conjunction with the State's Project Management Team with the Unisyn and Adkins Project Management team and Integration team personnel. Once the Master Plan is finalized and approved, we will establish a warehouse operation in Atlanta and assign the various subject matter experts their tasks, goals and project timelines.

Depending on the Method devised for the system configuration – Method 1, Method 2, or Method 3 – the basic philosophy will apply. The numbers of the various system components, Optical Scanners, Ballot Marking Devices, and high speed Central Scanners, etc., will tend to elongate or shorten the time frames for the various tasks, but neither Method chosen will reduce the Implementation Team's focus on Training, Support and Security and Accuracy of data.

The central warehouse will accommodate receipt of voting devices, PC's and Servers shipped directly from Unisyn. The central warehouse will house the main Project Management Staff personnel and all subject matter experts such as:

Voting System Technicians Election Management Software Technicians Election Coding Support Technicians Audit, Security and Data Exchange Personnel Equipment Maintenance Personnel, Logistics Personnel Staff and Poll Worker Trainers Election Day Support Personnel

As the equipment is received from Unisyn, it will be acceptance tested jointly with the State's staff members. Once approved, the equipment, accessories and supplies will be readied for deployment to the respective counties. Any equipment not passing initial acceptance testing will be repaired on site and retested prior to distribution to counties.

The system configuration chosen by the State – Method 1, or Method  $3$  – the central warehouse concept may be replaced by establishing regional collection points as the larger counties could receive their equipment directly from Unisyn. In those cases, the Acceptance Testing may be performed onsite in the larger counties and in regional collection sites for the smaller counties. Method 2 – the replacement of the 27,000 touchscreens and optical scanners at each polling site, the central warehouse concept will serve the needs of receipt and testing better than delivery and testing at each county or region. The exact method chosen will depend on the State's selection of system configuration. Unisyn and Adkins will adapt to the specific requirements established by the State.

The training regime will focus on training of the State's coding staff; county election staff, poll workers and election support personnel, both county and vendor staff. We intend to set up reginal training locations so counties will not have to travel far, but when in class will be able to concentrate and comprehend the topic at hand. Classes will be scheduled with a minimum and maximum attendance size plus extra classes will be made available for make up for those that missed the class or for those that want extra training. Scheduling of classes will be handled by the Logistics' staff member in concert with the State's trainer coordinator. The operation of the OpenElect Scanners and Ballot Marking Devices is very simple and easy to learn. The over 150 Diebold (AccuVote and TSX) users converted so far since 2012 in other states have found the transition quite comfortable and without issues.

The State personnel assigned to the project will be trained at the State offices. The system operation and maintenance will be part of their curriculum but the focus will be on the election coding using the Open Election Management System. The EMS system is comparable to, but much more flexible and efficient than, GEMS. We are confident the staff trained will be very receptive to its method of operation. The importing and exporting of encrypted data and security features are very robust but easy to perform.

Poll worker training classes will be scheduled as close to the first election as possible. Again, the regional training concept will be deployed and in addition, some counties may want to perform "train the trainer" approach for their respective poll workers. That option will be included into the master poll worker training curriculum where appropriate.

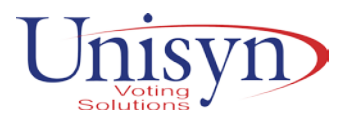

Election Day rovers and support personnel will be recruited and trained regionally. The number of Election Day support personnel comprised of county and Unisyn and Adkins personnel and contractors to be determined early in the development of the Master Plan. Each County will be supported either directly with support staff on-site or support staff located within a reasonable geographic radius of the county.

The State and each Region will have a Voting System Technical expert assigned for the full three day election period for the first election. Subsequent election support will be determined by need based on the performance after the first election use.

And finally, Unisyn and Adkins will design and assist implementing a Voter Outreach Program as deemed appropriate by the State. The RFI requests training for voter advocacy entities. These entities may attend the normal operational training as conducted for staff and poll workers or have special training programs developed for them as part of the Voter Outreach effort. The exact method of training can be agreed to formally as part of the Master Plan.

As for the Timeline for Implementation, it is too early to make absolute scheduled dates depending on the Method of system configuration that is selected, but we recommend a contract signing of no later than July 2019 with manufacturing and delivery of units starting in September extending through November. Establishment of regional sites for training would begin immediately in conjunction with Contract signing and initial deliveries. Adoption and approval of the overall plan would need to occur in the month of July so staff and any contractors could be recruited, trained and assigned tasks in August.

Training on equipment operation and maintenance will occur in the fall at the county level. State staff training of election for coding and equipment operation would occur simultaneously in the fall, but as close to the first election as possible for the highest level of retention of information.

Key to a successful March 2020 PPP Election is the election coding and systems testing and training in late 2019 along with poll worker training scheduled to begin in January 2020. Recruitment and training of Election Day rovers would begin in earnest in December and run through January.

The approved Master Plan will include minute detail of dates, tasks, and risk mitigation processes as we anticipate will be asked for in the RFP Responses. The above comments are at a very high level view at this stage.

#### **Poll Books**

The implementation of electronic poll books has been at the forefront of election technology upgrade agendas across the US, but such implementations often require strategic planning and an understanding of large scale projects. Building on our past experiences with large scale implementations, Tenex's focus is to deliver the best service possible in the most accurate way possible. Our principled approach to large scale implementations as well as our reputation for delivering professional, focused services makes Tenex the best choice for this statewide implementation.

The implementation plan below describes how the solution will be planned, deployed, installed, trained and used as the Election Day check-in system. The plan contains a brief description of the major tasks involved in the implementation, the overall resource plan needed to support the implementation effort, and any specific implementation considerations as envisioned at this time. The Tenex implementation team follows an excellent project management methodology within an agile framework – A mindset that allows us to respond to changing circumstances and allow us to keep up with promised commitments with alternate solutions and parallel activities. A faithful adherence to the project management methodology allows all participants and stakeholders to be aware of the real time updates and allow input into the process.

#### Project Objectives

Tenex is committed to delivering a professional, high-end experience in the implementation and support of the Precinct Central product for the State of Georgia. With the past project experience in implementing large scale electronic poll book projects, Tenex is prepared and armed with the expertise needed to meet the project objectives set forth by the State.

The overall goals and objectives for the project is to implement a complete electronic poll book solution for the 159 counties in the State of Georgia, deliver comprehensive training, and provide continued support services. Tenex will undertake the following in the project implementation and support:

• Procure hardware electronic poll book systems

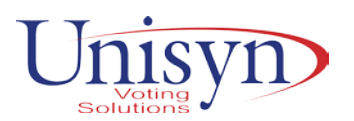

- Configure, setup and deliver hardware to State of Georgia/Individual counties in a turn-key ready fashion
- Procure, setup, Configure and maintain all central server / hosting resources
- Train State office technology personnel and key project personnel
- Train county personnel and election officers for 159 counties in the basic functions of the system
- Train poll workers by region, for the entire State of Georgia in centralized as well as multiple locations
- Provide online training support in addition to in-person training
- Maintain project management oversight throughout the life cycle of the program and update all stakeholders and senior management on the progress with regularly scheduled meetings
- Provide continuing system support

The project implementation can be divided into several broad phases as described below:

- **Planning, Analysis, and Design**: This phase of the project will be kicked off very soon after contract signing and coordination. An initial kickoff meeting followed by regularly scheduled project meetings will set the stage for developing detailed milestones for all activities of the project. During this phase of the project a series of meetings will be scheduled with individual counties to determine their implementation readiness and availability of the poll workers for training. An individualized templated project plan will be developed for each county that captures equipment delivery, training schedules, network considerations etc. During the higher-level phases of this stage, centralized locations will be identified, reviewed and finalized. The additional information gathered during the analysis phase will form the backbone for the training program curriculum and schedule.
- **Hardware / Infrastructure Setup and Delivery**: During this phase of the project Tenex will initiate the procurement of various components necessary for this project. Along with all COTS equipment, the custom manufacturing of the "Flip & Share" stands will be commissioned and brought into the project management/scheduling framework. The devices will be assembled and shipped by Tenex to their respective County locations in a production ready, MDM capable configuration.
- **Training State and County Officials by region**: Training will be conducted with a series of on-site and online training sessions. The training plan overview in this proposal provides additional details on the proposed training methodology.
- **Final Rollout and Support:** Tenex will provide support for the rollout of the electronic pollbooks for the 2020 election cycle as envisioned by the State office. The specific rollout schedule, support requirements and roles will be discussed during project planning. Tenex supports all customers during pre-election, election, and post-election activities with extended operating hours as well as specific onsite support as needed.
- Helpdesk and online tools will be made available to all County Officials to address any support questions they might have.

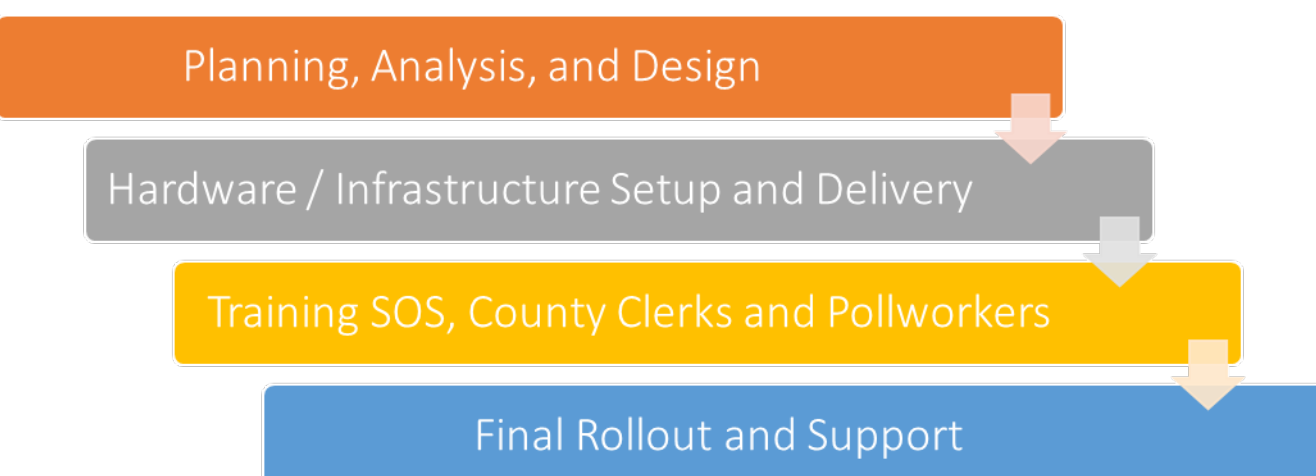

*Project Phases*

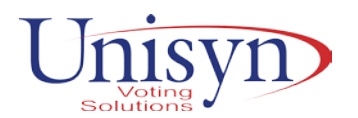

11. Georgia has a fairly centralized election creation process where the state builds the ballots for the counties. How does your election management system work efficiently in this state-centered model? Describe how your proposed solution transfers election data and ballot information created at a state level to local jurisdictions for execution, including security features.

The Unisyn OpenElect system provides extensive functionality in creating, editing, and managing ballots. The OpenElect Ballot Layout Manager provides functionality for importing external data to expedite the creation of ballots such as lists pf precincts, districts, measures, and candidates. These imports support common file types such as CSV and XML. Once the election is created and proofed by the State and the County, the election encrypted files are downloaded to the TM devices as described in 8 above. The TM's may be mailed or hand delivered to the Counties for insertion into the Scanners and Ballot Marking Devices. Alternatively, the county specific encrypted election data may be transmitted in a secured manner to the County server. The County would then download the flies to the TM's in their possession for insertion into the Scanners and Ballot Marking Devices. Adkins utilizes an Secure File Transfer Protocol (SFTP), located in Adkins' home office, to transfer files between Adkins and clients quickly, safely and securely. The State of Georgia could easily implement such a system.

Efficiency is built into the OCS Election Management System modules to enable the coders to work very effectively from election to election. All files from all previous elections are stored permanently and retrieved easily for use in the next election. Each county would have its own "master database" which includes all precincts, splits, districts and races. This information can be added manually or imported from Excel spreadsheets and only needs to be done one time per "master database" or county over the life of the system. The coder would simply select the races necessary for each election and enter the candidates. The time savings is significant over the current methods stipulated in GEMS.

12. Describe the security features of your proposed solution including, but not limited to, cyber security; physical security; and data integrity verification and validation.

The Unisyn OpenElect system has many levels of security to ensure confidence in election results.

To manage cyber security threats the OpenElect solution has been developed specifically to minimize or eliminate the need for access to a network. On voting and tabulation devices, network ports are specifically disabled at any point a voting session is active in order to shield from active external threats. The application suite for central tabulation can optionally be run from a single machine, thus completely removing all need for a private closed network, in order to run a final tabulation of results. When the size of an election necessitates multiple computers to complete administration tasks in a timely manner the OpenElect system relies on a private local network (VPN) to provide protection from external threats.

OpenElect hardware devices that are placed in areas open to the public or intended for use by voters have no externally accessible data ports or network connections. All units are physically locked and locks are protected with unique seals to prevent and detect attempts to tamper. Additionally, the OpenElect system is based exclusively on physical paper ballots providing an additional level of physical security to rely upon.

The OpenElect system protects election data by signing and/or encrypting all system outputs and inputs. Vote data is signed to the machine level with date time stamps in order to provide confidence in provenance and integrity. The OCS suite provides extensive reporting and audit functionality. Additionally, all results can be verified against paper ballots for a final level of redundancy and confidence.

The Precinct Central electronic poll book system was built with the latest in security and systems architecture to facilitate granular access and high degree of security. The access controls are based on user authentication first followed by access controls to allow only specific functionality. The security system is available on both the Touchpads and also on Precinct Central Console. As described below, the Precinct Central provides for a highly useable but secure computing framework.

The access controls at the Touchpad allow the device to be used with either a 1 password or optionally 2 password schemes. These passwords prevent the user from being able to login into the device or view any data. In addition, a secondary password allows a user to access advanced functionality such as exceptions processing, Provisionals processing etc. The basic user (without the authorization) simply will not be given options to perform the functions but instead will receive messages indicating that the privileged operation should be referred to the advanced user. The advanced user (usually called the judge) will have options allowing he/she to proceed with those functions.

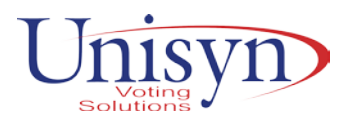

The granularity of basic/advanced functions is setup as a parameter by the county/state office. This scheme allows an election administrator to tightly organize functions performed at the voting location. The ability to move functions allows the individual election administrators to move to a more general "Bank Teller" approach at their own pace and as business needs change. All user actions on the Touchpad are logged in a separate file system object and are available for administrators to extract and review if necessary for security audits.

The Precinct Central Console also has an access control mechanism based on authorizing the user with a strict password and an access control mechanism that allows only certain screens/functions to be available. A role-based system allows segmenting the user base to users with monitoring only access, users with the capability to prepare/view and export data and setup elections, and users with reporting capability, and admin users that can setup other users, review logs and perform other important functions. The console logs each change performed by all users and the old value of a parameter along with the new value is preserved.

Tenex has developed expertise in evaluating the threat profile of the ePollbook solution and implements a minimum footprint configuration that exposes as little of the application to external visibility as possible. While all communications are encrypted with TLS and AES communication all connectivity from Touchpads are fenced into IP ranges used by the Cellular operator and all Console access is limited to an IPs used by the office.

Tenex realizes that a best laid security plan is not complete without a rigorous and consistent follow-up on a continual basis. To address this need, Tenex has a six-monthly audit process that evaluates the following items. A formal audit by executive level management makes sure that the following variables are observed and documented.

- Security groups in AWS to make sure no unwanted IPs are included
- All DB end points are private and allowed connection in the VP
- A review of all AWS IAM accounts and privileges
- All development machines screened for any extraneous/unneeded data
- A review of the parameters on DBs to make sure encryption is enable
- All prod instances verified to be DUO/MFA compliant

All production DBs are backed up with 2-week restorability period.

13. Describe the accessibility features of your proposed solution for voters with disabilities.

Unisyn's ADA compliant Ballot Marking Device (FVT) utilizes truly advanced technology that insures the voters choosing to utilize this system are comfortable with the methods of touching, listening to audio or using other dexterity devices to promote confidence in the fact their votes were recorded privately and accurately.

The voters can navigate the ballot via the touchscreen, ADA keypad, audio ballot and/or binary devices such as a sip-and-puff device interface to make their selections. The FVT also provides the voter with a Screen Reader mode which emulates the method of screen communication common in their everyday lives. This unique feature is only offered by Unisyn in our latest system, the FVT.

Unique to Unisyn, is the added benefit of setting many of the voter's preferences for volume, tempo, screen brightness and contrast or blank screen via the poll book issuance of the ballot code. The Screen Reader mode allows the voter to navigate the on-screen ballot by swiping and tapping on the screen instead of using the keypad while text-to-speech audio navigates the voter though the ballot.

After all selections have been made, the voter can review an electronic ballot and upon acceptance, the ballot is then sent to the printer.

The BMD devices are 100% compatible with all other components of the OpenElect suite of products.

Please also note the ballot layout features of the OpenElect suite allows all devices to be programmed one time from a single database Election Management System, OCS. The single database concept insures the highest level of accuracy and efficiency by eliminating data errors and restarts common with other systems.

14. Have any third party groups vetted the accessibility and/or security features of your proposed solution? If so, please provide their assessments.

The System has had a 3<sup>rd</sup> party independent review of Usability as part of 2.0 Testing by Mile7.com, 600 SE Bybee Boulevard, Suite 202, Portland, OR 97202.

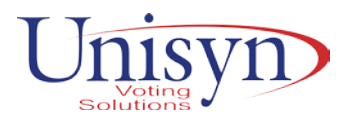

Mile 7 is a leader in the testing and research of Accessible systems. Please visit their web site for more information and to view the Unisyn FVT product under testing. Our system performed quite well and the results of the test were excellent. The Results were as follows:

1.1. RESULTS

This section details the performance results for effectiveness (completion rate, error rate, number of assists), efficiency (time on task), and satisfaction (confidence and satisfaction ratings).

The following data is reported for each group of voters:

- **Ballots submitted successfully**
- **Ballots cast without errors**
- Ballots cast without assistance
- Time to complete the voting session
- Voters' confidence that they had voted as instructed
- **Voters' satisfaction with the Ballot Marking Tablet**

#### 1.1.1.PERFORMANCE RESULTS

Of the 48 participants, all successfully cast their ballots, resulting in a successful completion rate of 100%.

Participants cast 29 of 48 ballots (60%) without errors. Across all participants, there were a total of 28 voting errors, most of which were due to the difficulty of the write-in candidate.

Participants cast 35 of 48 ballots (70%) without assistance. The test administrators assisted 13 participants 34 times.

The average time to vote was 4 minutes and 41 seconds.

#### 1.1.2. SATISFACTION RESULTS

Following the completion of the usability test, voters completed a 6-question satisfaction questionnaire. Based on voters' responses to these questions, a satisfaction rating, ranging from 0 to 100, was calculated. The average satisfaction rating of the Ballot Marking Tablet was 91%.

Voters gave the system a confidence rating of 99%.

Note: Screen Reader Mode allows the voter to navigate the ballot much like they would every day on the phone or PC devices. See comment below. The FVT tablet is the only system with that capability for the visually challenged voters.

Voters who are blind have two options for controlling the system and navigating the ballot:

- 1. Using the 10-button braille keypad with headphones.
- 2. **Screen Reader Mode**, which after being selected in Settings, allows the user to swipe the screen to navigate and read the ballot and double-tap to make a selection. This operates very similarly to the **VoiceOver screen reader on an iPhone.**
- 15. Does your solution include decommissioning of the existing voting system, including DREs, optical scanners, and electronic pollbooks? If so, please describe your decommissioning process.

Adkins contracts, of Unisyn's behalf, with EPC, Inc., located in North Kansas City, Missouri, for disposal of all used electronics. For more information on EPC, Inc., please see www.epcusa.com. Certificates and information are located below:

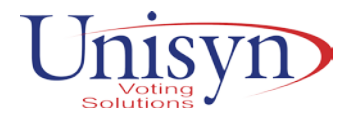

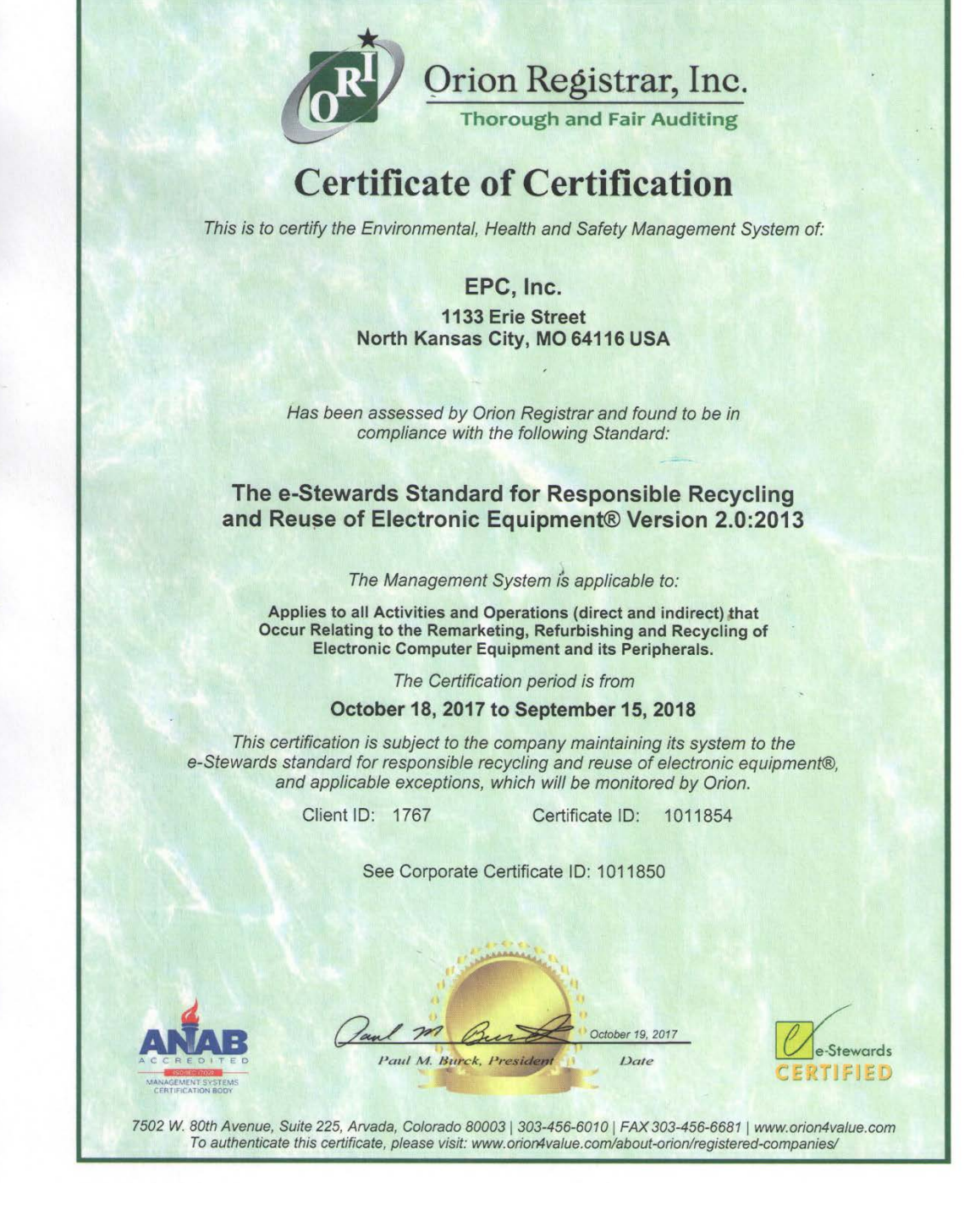

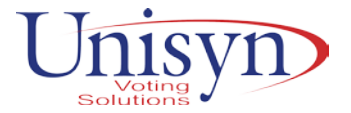

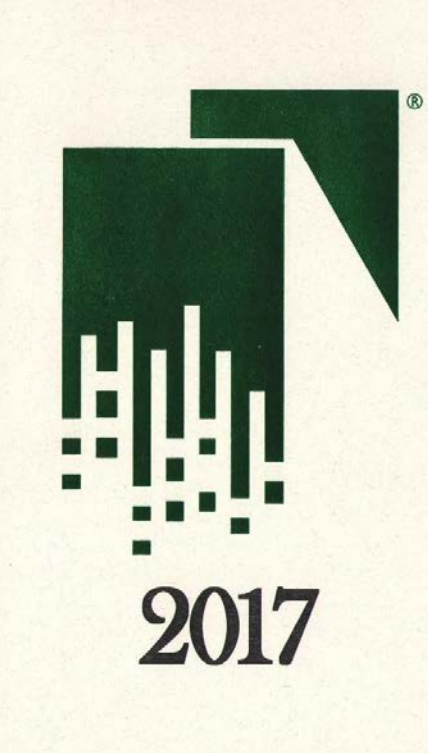

NAID®

The National Association for Information Destruction, Inc. Is Proud to Recognize

# **EPC - Kansas City**

As a Member in Good Standing, Dedicated to the Advancement 'of the Information Destruction Industry by Promoting Education and the Highest Ethical Standards

Chief Kecutive Officer

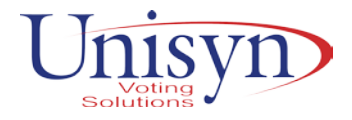

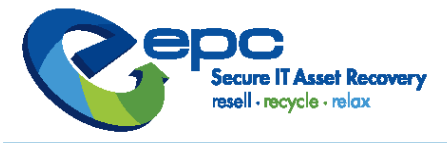

# Certifications

St. Charles, MO - St. Louis, MO - Houston, TX - Kansas City, MO - Las Vegas, NV - Columbia, SC - Toronto, ON - Allentown, PA - Calgary, AB

With more certifications than other ITAD providers, EPC has done our due diligence to ensure that all of your company's assets are processed securely and responsibly.

This is why certifications are a vital piece of every company's solution when it comes to ITAD Services across the world. EPC is proud to be regulated by:

**NAID:** Initiates unannounced, blind audits of EPC's certified facilities, initiates employee background checks/random drug screenings, and sets the industry standard for Data Destruction.

**BAN eStewards:** Holds companies to higher environmental standards when it comes to electronic recycling and also handles a variety of valuable audits that continue to raise the bar when it comes to recycling, and governing the export of recyclable materials.

ISO140001: Notes that EPC is willfully compliant with environmental and workplace standards that help showcase that the employees and customers that interact with EPC are serious about ITAD services.

MAR: Allows EPC to install a legal, verified Windows operating system, ensuring a strong, positive chain of custody when it comes to refurbished systems and returning them back to service.

**Blancco:** Industry-leading, data erasure software utility that confirms data sanitization compliant to NIST standards.

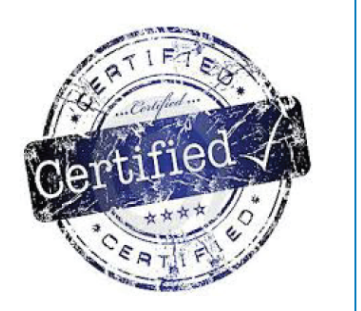

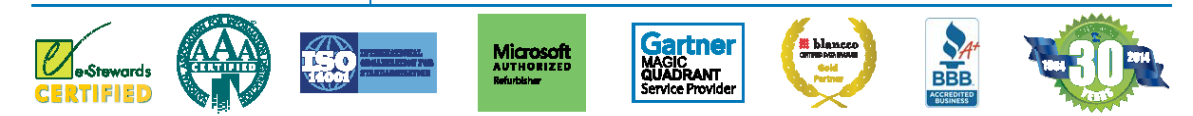

National Headquarters 3941 Harry S Truman Blvd. St. Charles MO 63301 ars@epcusa.com 800.235.1046

16. Provide a recommendation for a training plan that takes into account all stakeholders, which includes – at the minimum – state users, county election officials, voters, and voter advocacy entities.

All training programs will be customized for the individual stakeholder group. A major emphasis will be directed at "Training" as training is the key to success of the new system rollout.

The training of all groups will include the new Voting System and the new Electronic Poll Book. TENEX has addressed the training issues as part of their response and we may want to incorporate or combine

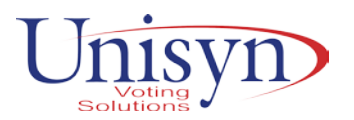

the training class focus to cover either during a single session or in separate sessions. The most effective way to accomplish this challenge will most likely be defined further in the upcoming RFP.

#### **State Employees:**

State employees may receive training on site in the State's offices or at the central warehouse to be established in Atlanta. The training for State personnel includes a complete understanding of all equipment operation and maintenance issues; set up and close procedures as poll workers will be exposed to; and complete Ballot Layout and coding for elections including transmitting encrypted files to and from the counties. It may be preferable to have the State employees that are trained to participate in the County regional training sessions as observers or perhaps as instructors.

#### **County Employees/Staff/Contractors:**

Utilizing a regional training concept across the state for county personnel, the equipment training sessions will be class room format organized in groups of approximately 20 students with equipment available for all in the class. The class duration are typically two hours in duration with handouts and documentation provided for the all material covered. Refresher training classes will be built into the Master Implementation Schedule to address the needs of county staff and other county personnel assigned to support the numerous election tasks.

The instruction will focus on the operation of all equipment components, loading of election data as received from the State, L&A testing techniques and procedures, Election Day Open and Close procedures and trouble-shooting events possibly occurring on Election Day.

#### **Poll Workers:**

The most fun, but most challenging of all training, Poll Worker Training, will be scheduled as close to the first election as feasible and will focus on Election Day Open and Close procedures and the handling of issues likely to occur on Election Day. Without understanding the State's intent regarding poll worker training, Unisyn and Adkins will be prepared to conduct actual Poll Worker training classes or provide "train the trainer" instructions for county or State personnel to conduct the actual training. We intend to work with the State to develop the most effective training method for the Poll Workers.

Takeaways, videos and other means of training assistance will be made available.

#### **Voters and Voter Advocacy Entities:**

As stated in the Implementation Plan response, a Voter Outreach program will be designed in coordination with the State's goals. Orchestrating the Outreach programs could become a shared responsibility with State and/or with the Advocacy Entities. Unisyn and Adkins are open to any method the State deems most effective. The Outreach requirements will most likely be address in detail in the RFP. We will be ready to share our experiences and concepts to aid in that definition.

The following in a response from Tenex:

#### **TRAINING OVERVIEW**

The cornerstone to a successful implementation for any project is a well-planned and focused training program. Tenex provides comprehensive training that takes the multiple stakeholders into account and ensures each is trained according to their job responsibilities. Tenex anticipates working with the SOS to create a statewide training program that will encompass training the State office staff, staff of the 159 individual counties, and defining a coursework for poll workers.

The main objectives for Precinct Central training is the curriculum requirements for training precinct election officers in the field for basic and advanced uses of the Touchpad software. As such, a large part of the curriculum will be focused towards training resources for precinct election officers. Tenex will work with the State of Georgia to create a customized program and the documentation.

In addition to poll worker training, comprehensive training sessions will be conducted for training of the Precinct Central Data Studio and Precinct Central Console components of the solution. These training sessions will assist State of Georgia staff and the staff of the 159 counties in learning the backend management system of Precinct Central. The types of activities covered will include data import, proofing, monitoring the election, and post-election data review and archiving.

A variety of training opportunities and methods will be proposed and utilized. In addition, online training, printed guides and online guides will also be available for self-paced training.

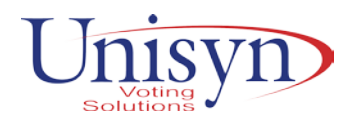

#### **TRAINING ROLES & RESPONSIBILITIES**

Each organization will assume certain responsibilities in the overall training plan design and implementation. Tenex's primary role will be to:

- Provide an overall training strategy with a plan based on roles of the organization and timeline of election activities.
- Conduct training sessions for all administrative users at the State office as well as individual counties in central and agreed upon multiple locations ensuring they receive the appropriate level of training to setup and use the system modules
- Provide training manuals including online guides and printed materials
- Provide online training materials, videos, documents and manuals for individuals who desire additional training and for those individuals who cannot make it to a regional training.

Tenex will work directly with key individuals from the State and County levels every step of the way to ensure a successful and guided training program. While Tenex will have a prominent role in the overall training program, there are certain roles and responsibilities that will rest with the State of Georgia and individual county staff.

*The State of Georgia primary responsibility will be to:*

- Work with Tenex to facilitate a training schedule of classes and monitor attendance/ effectiveness
- Provide very high-level management guidance and circulate feedback from venues/meetings that stakeholders might provide.

*The primary responsibilities for the 159 individual counties will be to:*

- Prepare county specific poll worker training documentation using the Tenex/State templates for future elections
- Ensure all trainers and administrators attend the training
- Evaluate the precinct officer comfort and understanding of the solution post training

In implementing and executing the training plan, Tenex proposes utilizing a strategy of online training sessions as well as in-person classroom style training sessions.

#### **Onsite Training Sessions (instructor led):**

Onsite training will be provided for State staff, 159 County office staff, and precinct election workers. For onsite training, Tenex envisions the State being split into regions and each region will have a core group of trainers and a project manager to ensure the success of the training implementation.

#### **Online Training Sessions (instructor led):**

The use of online training sessions is critical in a large-scale implementation such as this one. Online sessions will allow the team to conduct smaller, more frequent, and more on-demand training sessions. This will be essential in deploying training to the 159 county offices that have varying restrictions and dependencies in attending a collective in-person training session. Online sessions will also allow for additional training for those offices that require additional training or a deeper understanding of advanced system functionalities. These sessions could also be used to refresh training for poll workers to bolster training received in a class room.

#### **Help Desk:**

In addition to in-person seminars/training, a help desk will be available throughout the program timeline to answer any additional question that may arise.

#### **State Core Training:**

The proposed training plan begins with training for the core/key personnel and technology personnel at the State in the basic operation of Precinct Central. This course-work will encompass setting up an election, loading data in the backend system, configuring the system for training, monitoring, and post-election data retrieval and archival. This session will be at least two days and will be completed in person at the Georgia State office. Based on feedback from this training session with core/key personnel and other training design discussions, Tenex will design a comprehensive training program for the individual counties that fits within the regional and overall design of the training program. This

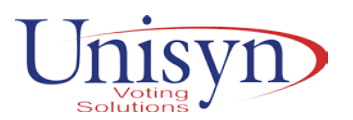

core set of power users from State office and larger counties is expected to be the "Go To" resource for other counties (along with Tenex resources) as smaller counties start their implementation.

#### **County Clerk and Staff Training:**

This step consists of introducing the County Clerks and key staff members to the ePollbook implementation project, review the terminology used in the project, review the timelines and provide an introduction of the Touchpad hardware and software, the salient features and a gentle introduction about what to expect as part of the transition to electronic check-in process. This step is aimed at building consensus and ownership at each of the counties and is expected to provide answers to most frequently asked questions by the individual clerks. As part of this effort, Tenex expects to conduct many online webinars and as many in-person meetings as possible. This effort is started right at the commencement of the project and continues until a group consensus is achieved at the county clerk organizations.

#### **Refresher Training:**

This part of county user training is a series of online sessions that will be conducted periodically based on the need. By this time, each county will have had Precinct Central Console environment to log into and Touchpads delivered, so questions about the usage of the system and refresher training on use of backend management functions of the system are met with these tools and courses. In these sessions, the counties will (re)learn key topics such as how to monitor Precinct Central, how to export reports post-election etc. Tenex will publish a schedule for individual sessions based on different topics allowing counties to spread the training across multiple days in shorter focused sessions.

**Evaluate** – In every training program, it is important to evaluate and understand the effectiveness of the training and identify any gaps in the fulfillment of objectives. Tenex intends to collect feedback on the effectiveness of the training program as well as any additional steps that may need to be taken before Election Day to ensure that all poll workers, staff and State employees have all the tools necessary for an effective and successful rollout. Some activities that will be conducted are:

- Conducting trainee surveys to receive program feedback
- Evaluating the effectiveness and use of online resources
- Identifying those individuals who missed training or require additional training
- 17. Describe the useable components (e.g., paper and ink) of your voting system solution, including whether or not they are proprietary, have to be replaced by purchasing directly from you, or can be replaced commercially through other vendors?

The FVT utilizes an 82.5-millimeter thermal printer to print official ballots and reports. This printer is roll fed with each roll capable of printing approximately 160-11-inch, 125-14-inch, 100-17-inch and 90-19 inch ballots. The FVT ballot will always be the same length as the full-page paper ballot for that election.

The roll stock is only available through Unisyn Voting Solutions as a proprietary paper.

The Precinct Central solution uses very few consumable components, and all consumable components are COTS. These components include receipt paper for the printer (if used), and styli for the Touchpad signing component. Both of these pieces can be purchased/replaced commercially through other vendors.

18. For budget purposes, please provide an estimated cost of your voting system solution, including hardware, software, any necessary licenses, peripherals, implementation, decommissioning, training, and maintenance.

For budgetary purposes we are offering several scenarios for implementing the new voting system solution. This will be all inclusive of hardware, software, first year licenses, peripherals, implementation, decommissioning, training and maintenance. All hardware is provided with a one-year warranty.

#### **Method 1.**

See Question 4 for recommended quantities of each component.

#### **Method 2.**

See Question 4 for recommended quantities of each component.

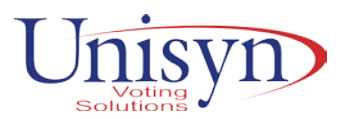

Option 1 quantities are based on voter turnout percent in the November 2016 General Election.

Option 2 quantities are based on number of registered voters in the State of Georgia.

#### **Method 3.**

\$113,220,125.00

\$137,904,316.00

\$87,100,890.00

See Question 4 for recommended quantities of each component.

Option 1 quantities are based on voter turnout in the November 2016 General Election. \$77,347,672.00.

Option 2 quantities are based on the number of registered voters in the State of Georgia.

The number of units specified in each Method is for budgetary purposes only and may be adjusted at contract negotiations.

Annual Firmware costs after the first year are **\$90 for each OpenElect Voting Optical (OVO)**<br>Annual Firmware costs after the first year are for each OpenElect Freedom Vote Tablet for each OpenElect Freedom Vote Tablet (FVT)

Maintenance Costs of the OVO are **per unit annually.**<br>Maintenance Costs for the FVT are per unit annually. Maintenance Costs for the FVT are

We estimate the number of e-pollbooks needed for the State of Georgia to be approximately 9,000. This is based on the industry standards of one (1) e-pollbook per every 600-800 register voters.

See price chart for e-pollbooks.

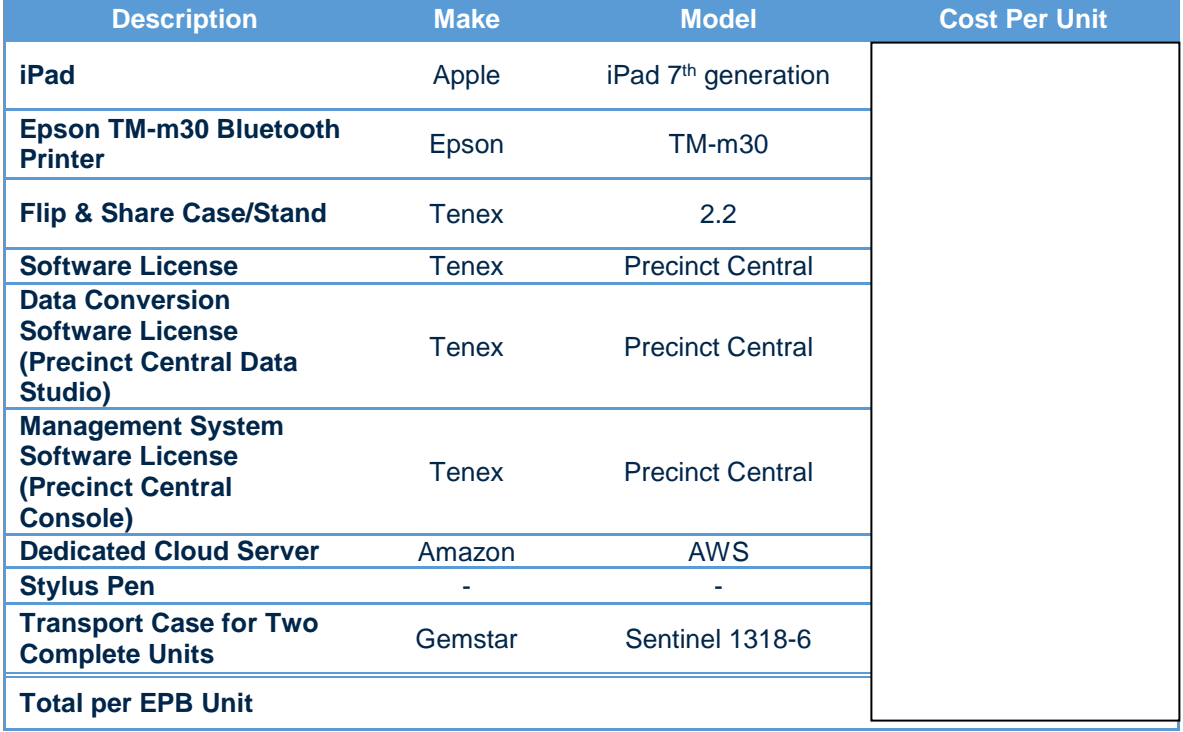

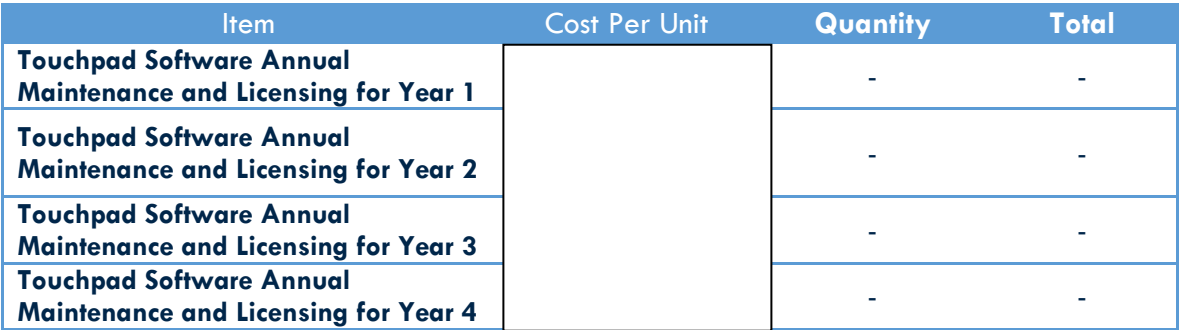

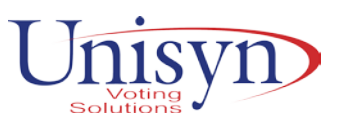

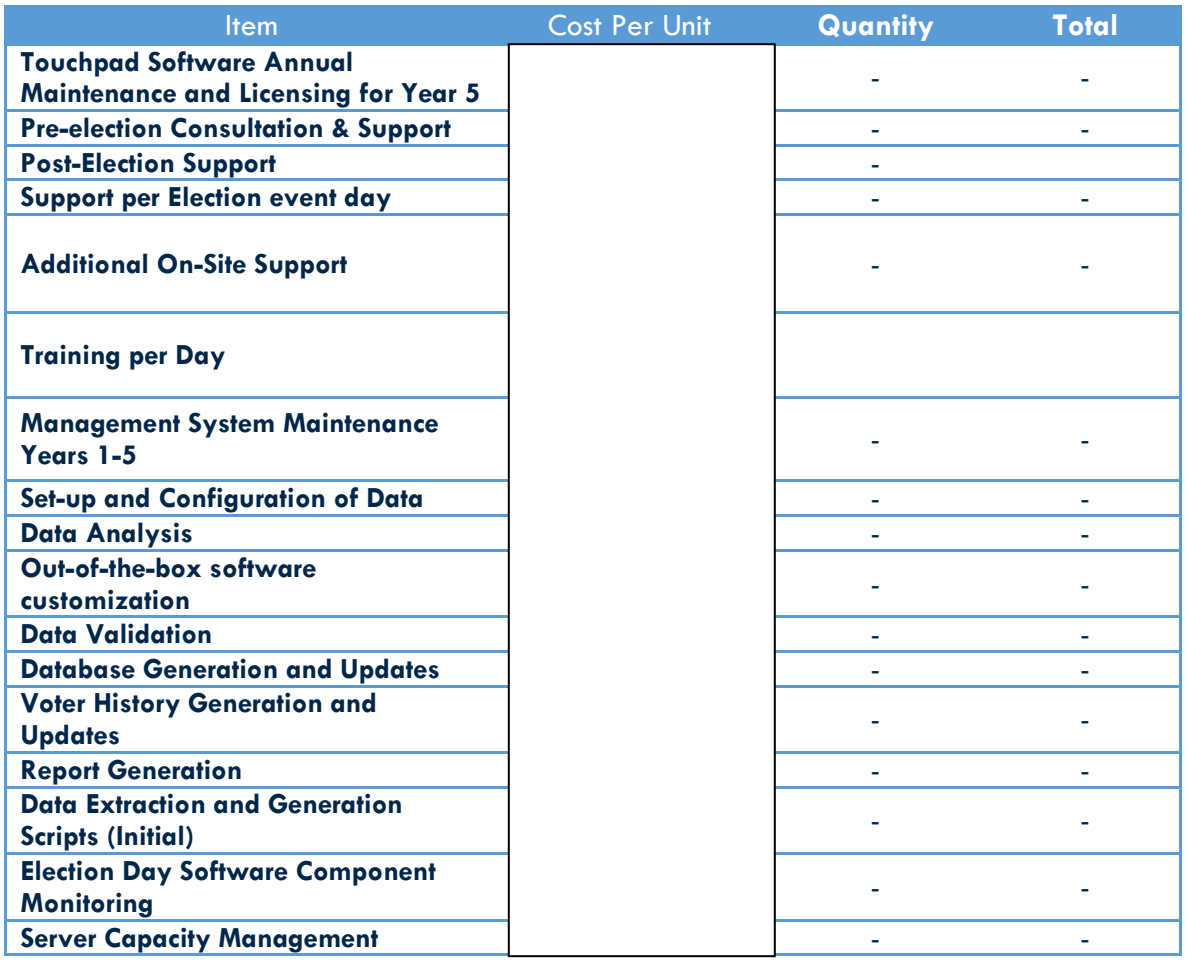

19. For budget purposes, is there an option to lease equipment instead of purchasing equipment under your solution? If so, please provide an estimated cost to lease each component of your proposed solution where leasing is an option and whether the leasing option includes updates to the software.

Unisyn and Adkins can do leasing, if needed, but prefer not to. This includes all ballot tabulation equipment, e-pollbooks, etc. Lease terms/agreements are subject to negotiation.

20. Describe your proposed solution's technical support system, including, but not limited to, how it will provide ongoing software and system support; conduct regular source code auditing and analysis; escrow source code; share information about source code auditing and reviews; share information about each code release; and offer security enhancements for state and local officials.

The Unisyn OpenElect system is licensed allowing a jurisdiction to receive a level of support commensurate with their need. Unisyn provides direct phone support, as well as our partners provide local service and more comprehensive support services. Unisyn continuously updates and certifies the OpenElect software to improve functionality, performance, and security. These updates can be optionally applied to existing hardware and software at the jurisdiction's discretion after certification.

All OpenElect software is developed in the United States by a team of domestically located software engineers who develop, test, and verify the software. Audits are conducted prior to release for certification in order to ensure the code meets the standards set forth in the VVSG. Once ready for certification the software package is submitted to an EAC accredited VSTL for review and testing. After certification has been achieved for a given release, the code is frozen and submitted to a third party escrow company for preservation and integrity of the certified release.

- 21. Describe the physical and power attributes of your Ballot Marking Devices, Digital Scanners & Tabulators, High Speed Scanners and Tabulators, and Statewide Electronic Pollbook System, including but not limited to:
	- Dimensions;
	- Weight;

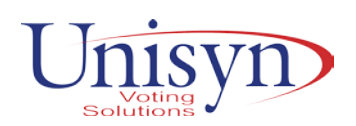

- Battery backup system capabilities; and
- Power needs and ability to daisy chain equipment to a power source.

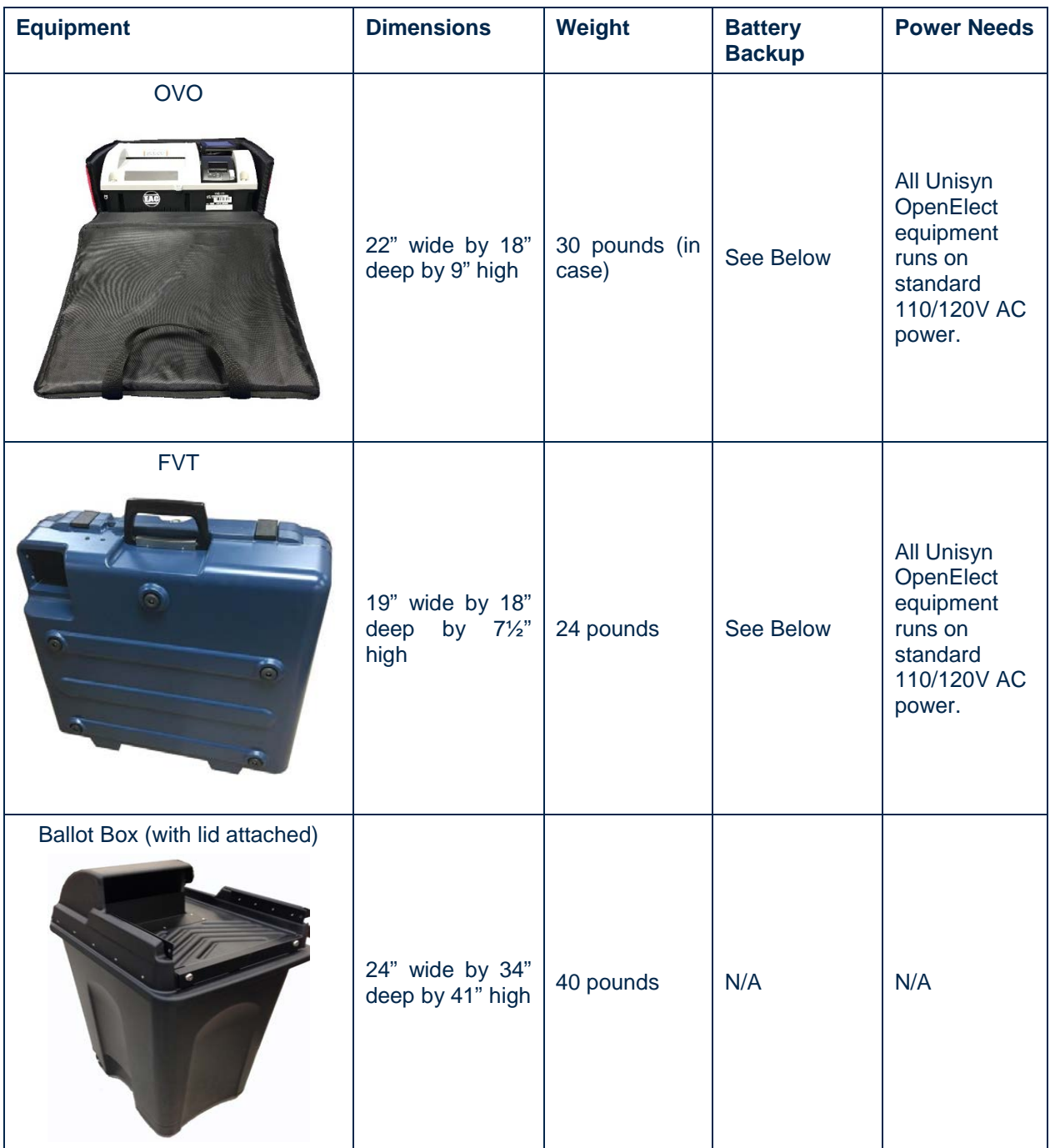

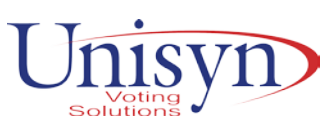

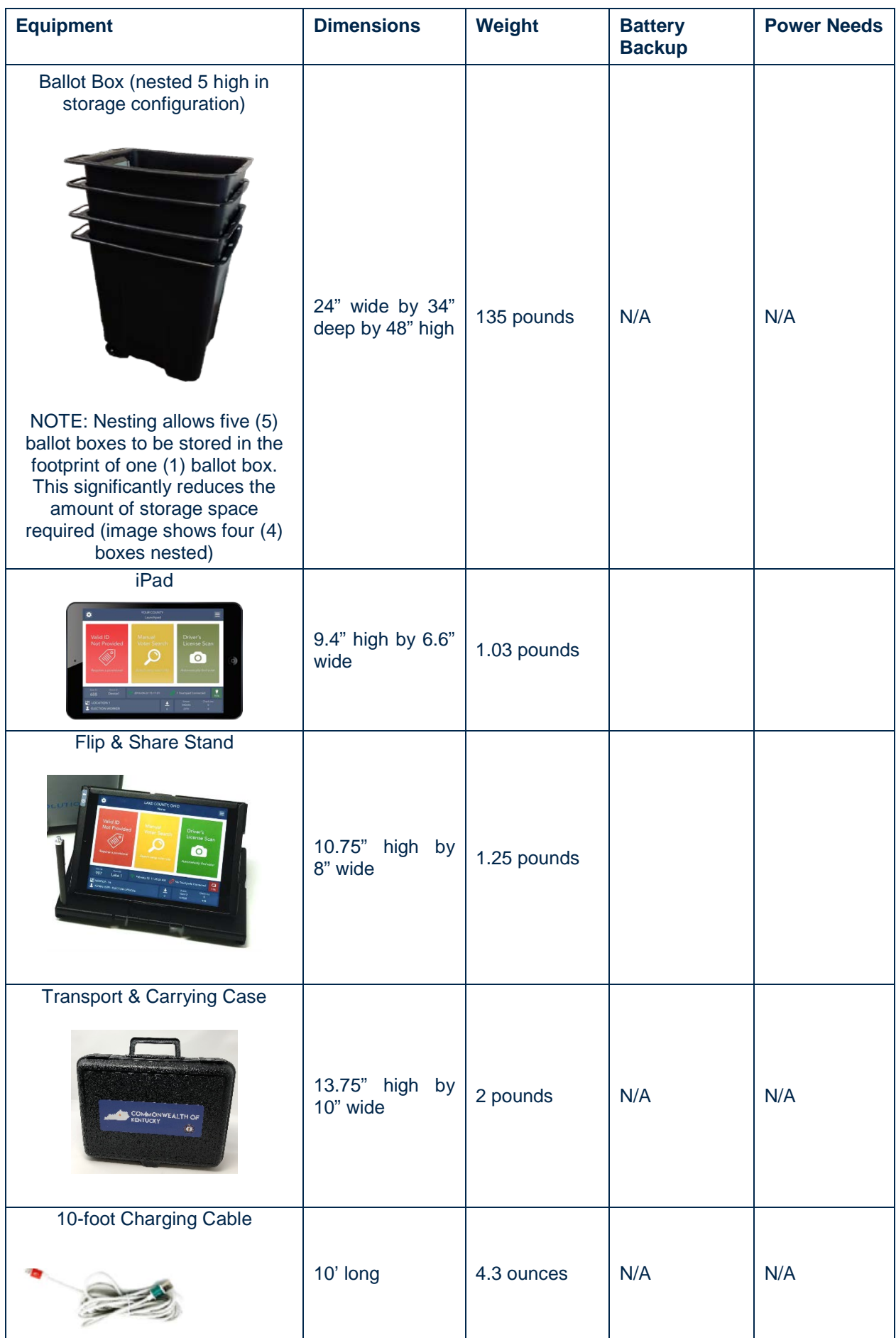

![](_page_40_Picture_0.jpeg)

![](_page_40_Picture_220.jpeg)

The OpenElect system, both the Optical Scan unit and the Hardware components utilized for the OCS (EMS) central system components, utilize 120 Vac, 60 Hz, one-phase power. The power consumption of the equipment is provided in the table below:

![](_page_40_Picture_221.jpeg)

The OpenElect OVD does not use rechargeable batteries but the OpenElect OVD units have been certified by the EAC to the VVSG 2005 standards and adhere to Volume 1, Section 4.1.2.4 Electrical Supply. The voting machines are capable of operating for a period of at least two hours on backup

power, such that no voting data is lost or corrupted nor normal operations interrupted. When backup power is exhausted the voting machine shall retain the contents of all memories intact. Implementation of modified voting processes during a power failure can extend this 2-hour time period.

Unisyn supplies an Uninterruptible Power Supply (UPS) as part of the OVS system for the OVO. The UPS provides protection against surges, brownouts, overvoltage, spikes, lightning, and other power disturbances while ensuring the system will continue to run at least two hours while polling place power is unavailable.

This UPS provides an audible alarm that lets you know when power is switched to battery, when the battery enters the

![](_page_40_Figure_8.jpeg)

battery low state, or if when an overload condition occurs.

When the commercial power returns or is at an acceptable level, the UPS will automatically transfer back to the AC normal mode and start recharging the batteries. The poll worker will not have to do anything.

22. Describe any special storage requirements associated with the components of your proposed solution including climate control specifications and stacking restrictions.

All the field equipment such as the machines, the memory devices and the field transmission shall be capable to operate continuously under the following conditions:

![](_page_40_Picture_222.jpeg)

![](_page_41_Picture_0.jpeg)

All the computer systems related to the EMS shall be capable to operate continuously under the following environmental conditions:

![](_page_41_Picture_215.jpeg)

Our system has been tested by Pro V&V for all typical environmental issues as required to pass the EAC 2005 VVSG guidelines.

Our OVO and FVT operation environmental minimum / maximum numbers are:

Temperatures of 41º to 95º F (5º to 65º C),

Non-condensing humidity of 30% to 100%,

Altitude to 10,000 feet (3050 meters).

Our OVO and FVT storage environmental minimum / maximum numbers are:

Temperatures of 32º to 140º F (0º to 60º C)

Non-condensing humidity of 30% to 100%.

Altitude to 10,000 feet (3050 meters).

All the computer systems related to the EMA shall be capable to operate continuously under the following environmental conditions:

Acceptable Temperature:

70 to 74 degrees F 21 to 23 degrees C

Acceptable Relative Humidity Levels:

45% to 60%

Dell recommends server closet temperature is 20-21°C (68-71°F) for optimal performance, once you start getting above 80 F it is too hot and could cause equipment failures.

#### **What Hardware Upkeep?**

Because of the unique combination of commercial off the shelf hardware used, maintenance requirements are minimal for all hardware components. The devices do not need any specific hardware maintenance beyond an electrical charge that must be completed for each election cycle. These normal maintenance procedures do not require onsite maintenance services, but Tenex will provide documentation on the charging procedures and other maintenance processes for the Electronic Poll Books. If any hardware component needs to be replaced, Tenex will help facilitate the exchange and replacement of such hardware component.

#### **Touchless Management**

One of the features of the Apple platform is the ability to use mobile-device-management (MDM) solutions to collectively manage the hardware upkeep and deployment and ensure conformity and security across the platform. Using the Apple Configurator and Apple Profile Manager applications, all iPads are configured with a standard profile. This profile disables all unnecessary functions of the iPad and restricts unauthorized users from gaining access to the device. For any required or suggested iPad iOS updates, the MDM also allows for a remote over the air push or update of the updated operating system.

All Touchpads deployed for the State of Georgia deployment will be configured and placed under MDM by Tenex.

#### **Use Your Storage Space Wisely**

The compact footprint of the Precinct Central solution allows even counties with storage limitations to effectively maintain and manage their Touchpad fleet. Because of the limited maintenance needed, many components of the solution can be stored exclusively in their transport case to save space – these would be items such as the charging cable, and the MiFi hotspot. The Touchpad itself can also be stored in its transport case if the case is stored in a climate-controlled room. Charging carts are also

![](_page_42_Picture_0.jpeg)

an optional item that many jurisdictions prefer to use for storing and charging the Touchpad unit itself. The charging cart setup, paired with Precinct Central's advanced features like no touch over-the-air database download, makes for a very elegant solution for managing the charging cycles and storage needs for the Touchpads.

![](_page_42_Picture_2.jpeg)

*Touchpads in Charging Carts Hamilton County, OH*

![](_page_42_Picture_4.jpeg)

*Touchpad Charging Carts Hillsborough County, FL*

![](_page_42_Picture_431.jpeg)

![](_page_42_Picture_432.jpeg)

![](_page_43_Picture_0.jpeg)

![](_page_43_Picture_1376.jpeg)

![](_page_44_Picture_0.jpeg)

![](_page_44_Picture_1472.jpeg)

![](_page_45_Picture_0.jpeg)

#### Current Footprint of the Precinct Central ePollbook

#### STATE OF FLORIDA

- Palm Beach Couty 3,700 ePollbook units
- Seminole County 400 ePollbook units
- Manatee County 400 ePollbook units
- Hillsborough County 1,800 ePollbook units
- Polk County 225 ePollbook units
- Sarasota County 600 ePollbook units
- Precinct Central ePB Units (iPads) in Florida **7,125**

#### STATE OF OHIO

- Cuyahoga County 1,450 ePollbook units
- Hamilton County 1,220 ePollbook units
- Butler County 400 ePollbook units
- Lucas County 500 ePollbook units
- Stark County 360 ePollbook units
- Clark County 155 ePollbook units
- Ashtabula County 125 ePollbook units
- Summit County 770 ePollbook units
- Lake County 225 ePollbook units
- Precinct Central ePB Units (iPads) in Ohio **5,285**

#### STATE OF KENTUCKY

• Statewide Deployment – 5,500 ePollbook units Precinct Central ePB Units (iPads) in Kentucky – **5,500**

#### Additional States:

#### Texas

- Tarrant County 300 ePollbook Units
- Hays County 60 ePollbook Units

#### Arizona

• Yavapai County – 150 ePollbook Units

#### **Pennsylvania**

• Lehigh County – 350 ePollbook Units

And…

**Tennessee** 

Missouri

Kansas

#### **4. Additional Information**

The State Entity may, at its discretion, ask one or more suppliers to provide additional information and/or meet with the State Entity to further discuss the supplier's information.

#### **5. List of eRFI Attachments**

The following documents make up this eRFI. Please see Section 2.2.2 "eRFI Review" for instructions about how to access the following documents. Any difficulty locating or accessing the following documents should be immediately reported to the Issuing Officer.

- A. State Entity eRFI (this document)
- B. Question and Answer Worksheet

![](_page_46_Picture_0.jpeg)

### **RFX Addendum Form**

![](_page_46_Picture_129.jpeg)

### **The purpose of this addendum is to post the responses to questions.**

#### **All other information remains the same.**

Note: In the event of a conflict between previously released information and the information contained herein, the latter shall control.

#### **A signed acknowledgment of this addendum (this page) should be attached to your RFX response.**

\_\_\_\_\_\_\_\_\_\_\_\_\_\_\_\_\_\_\_\_\_\_\_\_\_\_\_\_\_\_\_\_\_\_\_\_\_\_\_\_\_\_\_\_\_\_\_\_\_\_\_\_\_\_\_\_\_\_\_ 8QLV\Q9RWLQJ6ROXWLRQV,QF

Supplier's Name  $\overline{a}$  ,  $\overline{b}$  ,  $\overline{c}$  ,  $\overline{c}$  ,

**Signature** 

Barry Herron, Director of Sales Printed Name and Title

![](_page_47_Picture_0.jpeg)

### **Supplier Q & A Template**

![](_page_47_Picture_171.jpeg)

Note: This document is intended for informational purposes only. Any changes to the RFX must occur through a published addendum (or through publication of a new version of the RFX in Team Georgia Marketplace™). If multiple Q & A documents are posted, the most recent Q & A shall govern in the event of a conflict.

### **QUESTIONS AND ANSWERS**

![](_page_47_Picture_172.jpeg)

![](_page_48_Picture_0.jpeg)

![](_page_48_Picture_249.jpeg)

![](_page_49_Picture_0.jpeg)

![](_page_49_Picture_203.jpeg)

# **Anticipated Polling Places by County for November 2018 General Election**

![](_page_50_Picture_100.jpeg)

![](_page_51_Picture_114.jpeg)

![](_page_52_Picture_114.jpeg)

![](_page_53_Picture_114.jpeg)

![](_page_54_Picture_45.jpeg)